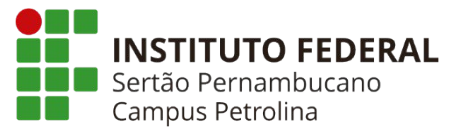

# **INSTITUTO FEDERAL DO SERTÃO PERNAMBUCANO CURSO DE GRADUAÇÃO DE LICENCIATURA EM COMPUTAÇÃO**

**YSLÂNDIO DE SOUZA CRUZ**

# **DESENVOLVIMENTO DE UM SOFTWARE DE GESTÃO DE PROCESSOS DA FABRICAÇÃO DE CERVEJA ARTESANAL**

**PETROLINA-PE 2022**

# **YSLÂNDIO DE SOUZA CRUZ**

## **DESENVOLVIMENTO DE UM SOFTWARE DE GESTÃO DE PROCESSOS DA FABRICAÇÃO DE CERVEJA ARTESANAL**

Trabalho apresentado ao Instituto Federal do Sertão Pernambucano, Campus Petrolina, como requisito para obtenção do título de licenciado em computação.

Orientador: Prof. Me. Luis Nícolas de Amorim Trigo

PETROLINA-PE **2022** Co-orientador: Prof.\_\_\_\_\_\_\_\_\_\_\_\_\_\_\_\_\_\_\_\_

Dados Internacionais de Catalogação na Publicação (CIP)

C955 Cruz, Yslândio De Souza.

Desenvolvimento de um software de gestão de processos da fabricação de cerveja artesanal / Yslândio De Souza Cruz. - Petrolina, 2022. 57 f.

Trabalho de Conclusão de Curso (Licenciatura em Computação) -Instituto Federal de Educação, Ciência e Tecnologia do Sertão Pernambucano, Campus Petrolina, 2022.

Orientação: Prof. Msc. Luis Nícolas de Amorim Trigo. Coorientação: Msc. Ubirajara Santos Nogueira.

1. Desenvolvimento de software. 2. Software. 3. Protótipo. 4. Cerveja. I. Título.

CDD 005.2

Gerado automaticamente pelo sistema Geficat, mediante dados fornecidos pelo(a) autor(a)

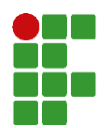

INSTITUTO FEDERAL DE EDUCAÇÃO, CIÊNCIA E TECNOLOGIA DO SERTÃO PERNAMBUCANO Campus Petrolina – Código INEP: 26036096 Rua Maria Luiza de Araújo Gomes Cabral, S/N, CEP 56316-686, Petrolina (PE) CNPJ: 10.830.301/0003-68 – Telefone: 87 2101-4300

## **Ata de Defesa de Trabalho de Conclusão de Curso**

Na presente data realizou-se a sessão pública de defesa do Trabalho de Conclusão de Curso intitulado **DESENVOLVIMENTO DE UM SOFTWARE DE GESTÃO DE PROCESSOS DA FABRICAÇÃO DE CERVEJA ARTESANAL** apresentada pelo aluno **Yslandio de Souza Cruz (20191101100018)** do Curso **LICENCIATURA EM COMPUTAÇÃO**. Os trabalhos foram iniciados às **19:00** pelo(a) Professor(a) presidente da banca examinadora, constituída pelos seguintes membros:

- **Luis Nícolas de Amorim Trigo** (Orientador/PRESIDENTE)
- **Willmara Marques Monteiro** (Examinador Interno)
- **Laecio Araújo Costa** (Examinador Interno)

A banca examinadora, tendo terminado a apresentação do conteúdo do Trabalho de Conclusão de Curso, passou à arguição do(a) candidato(a). Em seguida, os examinadores reuniram-se para avaliação e deram o parecer final sobre o trabalho apresentado pelo(a) aluno(a), tendo sido atribuído o seguinte resultado:

[ ] Reprovado

[ ] Aprovado sem Restrições

[ X ] Aprovado com Restrições: O aluno deverá entregar as alterações necessárias até o dia **19/12/2022** Nota: **97** (de 0 a 100 em número inteiro)

## **Observação / Apreciações**:

**O estudante Yslandio de Souza Cruz foi aprovado com restrições encaminhadas pelos professores que formaram a banca de avaliação, com o prazo de entrega do trabalho corrigido até 19 de dezembro de 2022.**

Proclamados os resultados pelo presidente da banca examinadora, foram encerrados os trabalhos e, para constar, eu **Luis Nícolas de Amorim Trigo** lavrei a presente ata que assino junto aos demais membros da banca examinadora.

PETROLINA-PE, 28/11/2022

Luis Nícolas de Amorim Trigo

Assinado de forma digital por Luis Nícolas de Amorim Trigo

Avaliador 1 (ORIENTADOR) Avaliador 2

Documento assinado digitalmente **LAECIO ARAUJO COSTA** Data: 28/11/2022 21:29:40-0300 Verifique em https://verificador.iti.br

**Laecio Araujo Costa – Doutor Yslandio de Souza Cruz** Avaliador 3 Aluno

Willmara Marques Monteiro:044426063 31

Assinado de forma digital por Willmara Marques Monteiro:04442606331 n: communication ques montes<br>deral de Educacao, Ciencia e Te Federal de Educacao, Ciencia e Tecnologia do Sertao Pernambucano,<br>o=ICPEdu, c=BR<br>Dados: 2022.11.29 08:45:51 -03'00'<br>Versão do Adobe Acrobat Reader: 2022.003.20282

 $\frac{120}{21}$  Amorim Trigo reados: 2022.11.28 21:05:22 -03'00' 31 **Luis Nícolas de Amorim Trigo – Mestre Willmara Marques Monteiro – Especialista** \_\_\_\_\_\_\_\_\_\_\_\_\_\_\_\_\_\_\_\_\_\_\_\_\_\_\_\_\_\_\_\_\_\_\_\_\_\_\_\_\_\_\_\_\_\_\_\_\_\_\_\_\_\_\_\_\_ \_\_\_\_\_\_\_\_\_\_\_\_\_\_\_\_\_\_\_\_\_\_\_\_\_\_\_\_\_\_\_\_\_\_\_\_\_\_\_\_\_\_\_\_\_\_\_\_\_\_\_\_\_\_\_\_ Localização: Data: 2022.11.29 11:27:11-03'00' Foxit PDF Reader Versão: 12.0.2 CRUZ:70417289430Assinado digitalmente por YSLANDIO DE SOUZA CRUZ:70417289430 ND: CN=YSLANDIO DE SOUZA CRUZ:70417289430, OU="IFSERTAOPE - Instituto Federal de Educacao, Ciencia e Tecnologia do Sertao Pernambucano", O= ICPEdu, C=BR Razão: Eu sou o autor deste documento YSLANDIO DE **SOUZA** 

### **AGRADECIMENTOS**

Ao IFSertãoPE, onde me senti em casa para estudar e buscar crescimento intelectual, além de ter me proporcionado várias oportunidades, como o Projeto de Oficinas 4.0, sendo a partir desse o marco inicial para a construção deste trabalho.

Ao meu orientador Prof. Luis Nícolas de Amorim Trigo, pela excelente orientação e por ter aceitado me acompanhar neste projeto. As suas contribuições foram essenciais para a construção deste trabalho.

Aos meus colegas da turma 2019.1 de Licenciatura em Computação que estiveram ao meu lado durante todo o percurso do curso. O apoio de todos foi muito importante nessa jornada.

A todos os professores que me ensinaram e proporcionaram que eu chegasse tão longe.

Aos meus pais, que desde sempre me incentivaram a estudar.

A todos que estiveram ao meu lado me apoiando.

"O homem ainda é o computador mais extraordinário de todos.". - John F. Kennedy

#### **RESUMO**

A produção de cerveja é um dos mais antigos processos biotecnológicos tradicionais conhecidos, mas atualmente enfrenta crescente exigência na melhoria da qualidade do produto. Existe um aumento na popularidade de cervejas artesanais em todo o mundo, onde uma nova geração de produtos obtidos em pequenas cervejarias, focadas na produção de cervejas tradicionais e/ou inovadoras, têm impulsionado o consumo. Dentre os desafios das cervejarias artesanais brasileiras, está o desenvolvimento de produtos adequados ao gosto do consumidor brasileiro e a diminuição dos custos de produção, sem perda de qualidade, para tornar seus produtos competitivos. As cervejarias artesanais que detém uma produção pequena, mas com produtos de alta qualidade, possuem diversos de seus processos sendo operados de forma manual. Operações como pesagem, controle de temperatura, medições de volume, cronometragem dos tempos de processo e cálculos de formulação são operações independentes, manuais e que demandam tempo. Com base nisso, existe a necessidade de soluções tecnológicas para otimização e automação de processos da indústria cervejeira, como foco em pequenas cervejarias ou cervejarias artesanais. Assim, o objetivo deste projeto é desenvolver um software de gestão de processos cervejeiros, em tempo real, interligado à automatização da etapa quente de fabricação de cerveja artesanal por micro controlador, diminuindo a intervenção humana e elevando a quantidade e a qualidade da produção. Espera-se que, com este projeto, seja proporcionado um processo de automatização da etapa quente da fabricação de cerveja artesanal com o gerenciamento deste por meio de um software de gestão de processos cervejeiros como um modelo para a indústria cervejeira.

**Palavras-chave:** *Software*. Protótipo. Cerveja.

#### **ABSTRACT**

Beer production is one of the oldest known traditional biotechnological processes, but currently faces increasing demand for product quality improvement. There is an increase in the popularity of craft beers around the world, where a new generation of products obtained in small breweries, focused on the production of traditional and/or innovative beers, have boosted consumption. Among the challenges of Brazilian craft breweries is the development of products suited to the taste of the Brazilian consumer and the reduction of production costs, without loss of quality, to make their products competitive. Craft breweries that have a small production, but with high quality products, have several of their processes being operated manually. Operations such as weighing, temperature control, volume measurements, timing of process times and formulation calculations are self-contained, manual and time-consuming operations. Based on this, there is a need for technological solutions for optimization and automation of brewing industry processes, with a focus on small breweries or craft breweries. Thus, the objective of this project is to develop real-time brewing process management software, linked to the automation of the hot stage of craft beer manufacturing by microcontroller, reducing human intervention and increasing the quantity and quality of production. It is expected that, with this project, a process of automation of the hot stage of the manufacture of craft beer will be provided with its management through a brewing process management software as a model for the brewing industry.

**Key-words:** Software. Prototype. Beer.

## **LISTA DE FIGURAS**

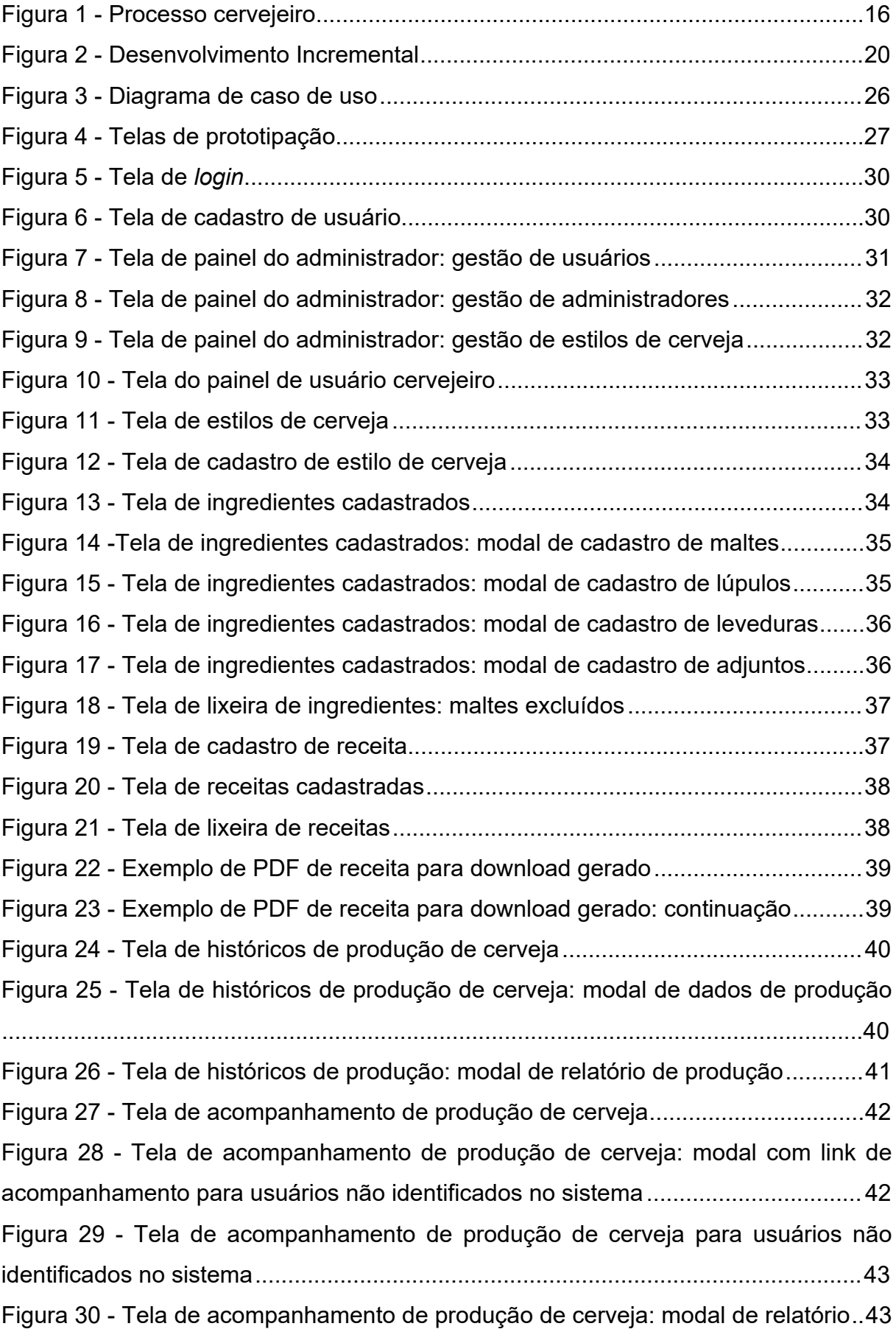

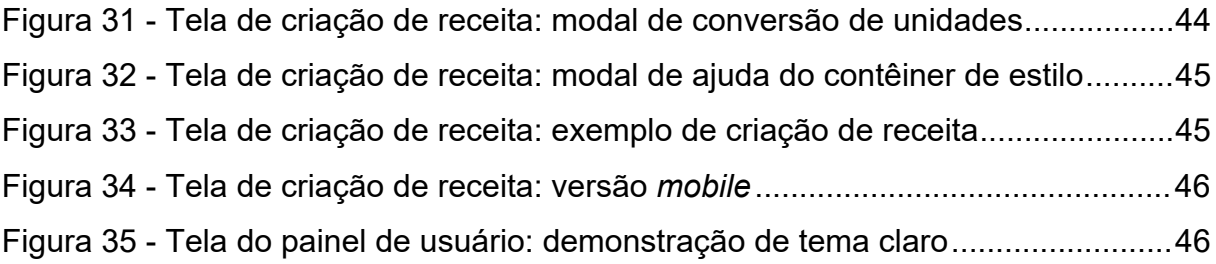

## **LISTA DE TABELAS**

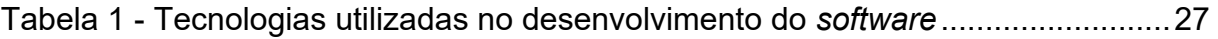

## **LISTA DE ABREVIATURAS E SIGLAS**

- BJCP Beer Judge Certification Program (Programa de Certificação de Juiz de Cerveja)
- PDF Portable Document Format (Formato de Documento Portátil)
- SRM Standard Reference Method (Método de referência padrão)

## **SUMÁRIO**

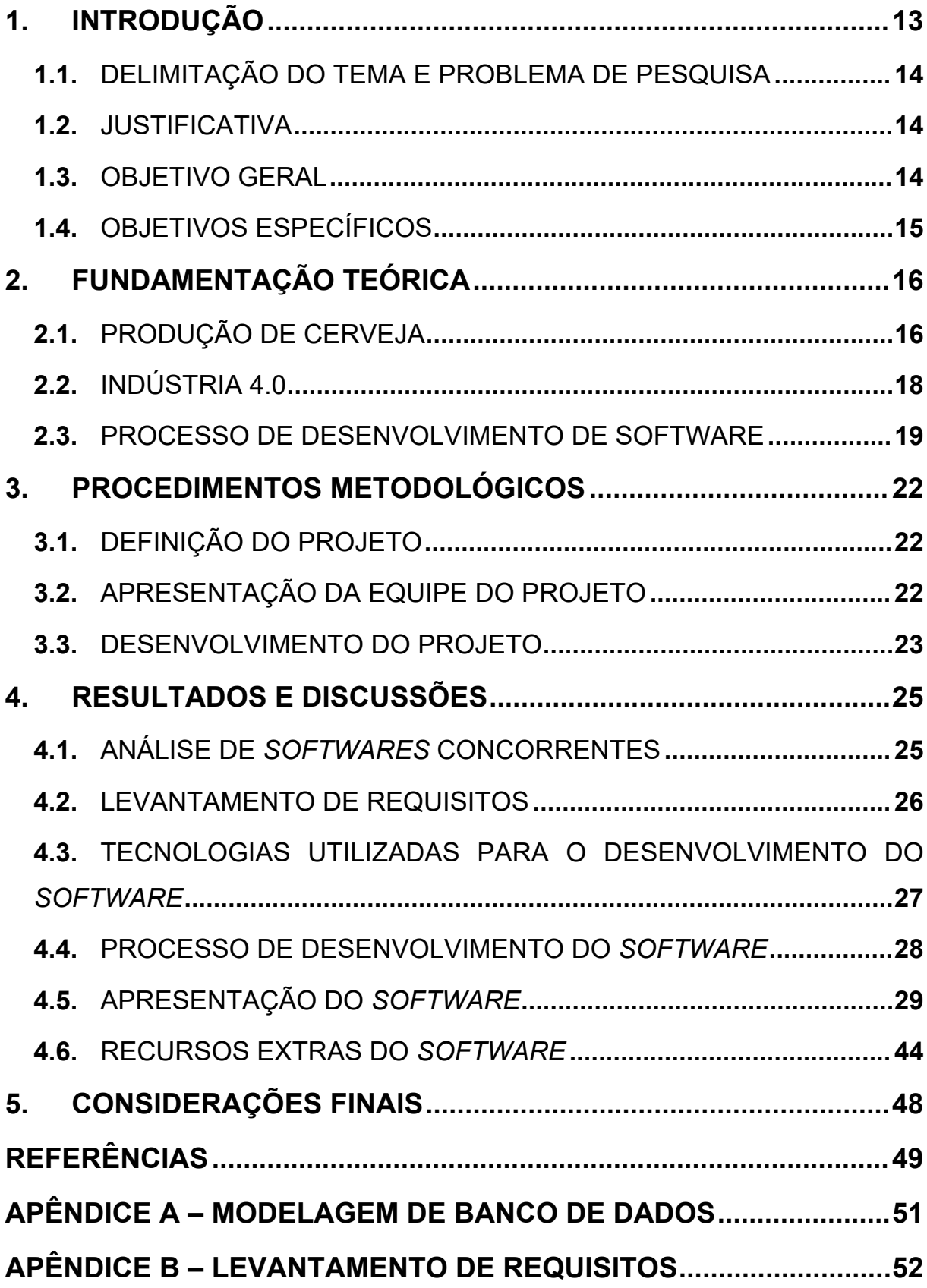

#### <span id="page-14-0"></span>**1. INTRODUÇÃO**

Dentre as várias bebidas alcoólicas a cerveja é uma das mais populares do mundo. Sua fabricação é milenar, sendo uma atividade realizada há mais de 12.000 anos e acompanhando a sua evolução ocupa um grande espaço na história. A cerveja possui disponibilidade, capacidade nutricional, refrescância, baixa potência de embriaguez e baixo custo, por isso é parte importante da economia de inúmeros países, sendo a indústria cervejeira um dos maiores negócios do mundo (VIEIRA, 2017).

Dentre os tipos de fabricação de cerveja tem a artesanal, que se trata de um processo de confecção caseiro que pode ser realizado por qualquer pessoa que tenha os recursos e conhecimentos básicos necessários sobre a produção. Ou seja, se trata de negócios autônomos que não estão ligados a grandes grupos de produção (BRASIL, 2020).

Atualmente, o mercado de cervejas artesanais vem em constante crescimento e isso tem como principal motivo a vontade de confeccionar a própria cerveja de forma caseira. O crescimento tem sido tanto que somente no ano de 2019, 320 novas fábricas foram abertas no país, significando quase uma nova cervejaria por dia (BRASIL, 2020). "Em 2019 o Brasil chegou a 1.209 cervejarias registradas no Ministério da Agricultura, Pecuária e Abastecimento (Mapa), distribuídas por 26 unidades da federação, um crescimento de 36% em relação a 2018" (BRASIL, 2020).

A quantidade de cervejarias artesanais cresce cada vez mais a cada ano no Brasil, com uma estimativa de crescimento da produção de cerca de 14% até 2023. Isso acontece por se tratarem de negócios autônomos que levam vantagens em consideração a questões tributárias e também a saturação do mercado. Com isso, o faturamento dessas empresas têm sido muito alto, já que além das cervejas artesanais serem mais acessíveis, os consumidores também estão buscando por produtos de mais qualidade e menos industrializados. Portanto, é uma excelente oportunidade para investir na área (BODAS, 2020).

Apesar de todo esse crescimento, o sistema de produção ainda é manual e muito demorado, causando a desistência da produção de cerveja por parte dos cervejeiros devido a falta de tempo ou pela dificuldade na fabricação. Além do mais, são várias etapas processuais para a produção da cerveja, sendo as fases de brassagem, fervura e fermentação as principais (SAID, 2019). Essas etapas estão

relacionadas diretamente com o controle de temperatura para definição da qualidade do produto final, sendo as duas primeiras citadas pertencentes a etapa quente de produção que é o foco deste projeto.

#### <span id="page-15-0"></span>1.1. DELIMITAÇÃO DO TEMA E PROBLEMA DE PESQUISA

Como decorrência da perspectiva do cenário atual de produção de cerveja artesanal, os processos são manuais e a sua automação viria a facilitar o trabalho do cervejeiro na execução das etapas por meio do uso de um sistema que faça o seu controle e possibilita impactos positivos referentes ao desenvolvimento e por consequência ao resultado final do produto (SAID, 2019).

#### <span id="page-15-1"></span>1.2. JUSTIFICATIVA

Atrelado à alta crescente dos negócios em volta do cenário de produção cervejeira, os sistemas produtivos se modificam para atender a demanda, por meio da mudança de mentalidade sobre as tecnologias e visando a redução de custos. Sendo uma consequência as empresas se adaptarem para a indústria 4.0, por meio da implementação de sistemas automatizados para não perecer diante do mercado atual levando em consideração o avanço tecnológico e seu impacto na indústria (CABRAL, 2019).

Para que haja a implementação da automatização, é necessário que se tenha um sistema para gerir todo o processo. Dessa maneira, tendo em vista as mais variadas problemáticas do processo de produção de cerveja artesanal, o desenvolvimento de um *software* possibilita simplificar a vida do cervejeiro. Portanto, este projeto se origina em uma pesquisa para o desenvolvimento de um *software* de gestão de processos cervejeiros em tempo real interligado à automatização da etapa quente de fabricação de cerveja artesanal, visando a redução da intervenção humana.

#### <span id="page-15-2"></span>1.3. OBJETIVO GERAL

Desenvolver um *software* de gestão de processos de fabricação de cerveja artesanal interligado à automatização de sua etapa quente, visando diminuir a intervenção humana.

## <span id="page-16-0"></span>1.4. OBJETIVOS ESPECÍFICOS

Este trabalho tem como objetivos específicos:

- · Pesquisar sobre a produção de cerveja artesanal no cenário da indústria 4.0;
- · Analisar *softwares* de gestão de processos cervejeiros disponíveis no mercado;
- · Levantar a estrutura de informações e funcionalidades aplicadas ao processo de produção de cerveja artesanal a partir das informações pesquisadas e da análise dos *softwares* concorrentes;
- · Produzir os módulos de interfaces interativas e funcionalidades do *software*.

### <span id="page-17-0"></span>**2. FUNDAMENTAÇÃO TEÓRICA**

A fundamentação teórica é dividida entre os tópicos de produção de cerveja, indústria 4.0 e desenvolvimento de *software*.

### <span id="page-17-1"></span>2.1. PRODUÇÃO DE CERVEJA

A criação de uma cerveja consiste em utilizar um estilo base para sua fabricação, mas de forma adaptada de acordo com o gosto desejado, estabelecendo os parâmetros e características almejados (VIEIRA, 2017).

A fabricação de cerveja artesanal possui várias etapas (Figura 1). De acordo com Vieira (2017) e Said (2019), é dividida nos seguintes processos: moagem, brassagem, filtragem, fervura, resfriamento, fermentação, maturação e envase. Suas descrições estão logo a seguir.

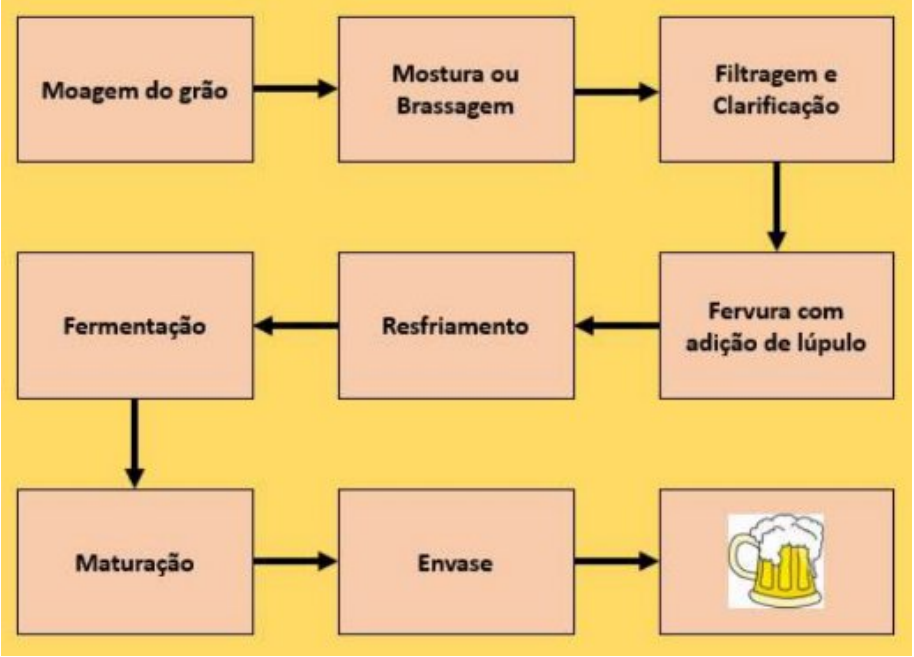

Figura 1 - Processo cervejeiro

Fonte: VIEIRA, EDUARDO (2017, p. 22).

**Moagem:** Este é o primeiro processo, e consiste na moagem do malte sendo preservada a casca do grão praticamente inteira e quebrado o interior em partes. Dessa forma irá permitir a melhor ação enzimática no momento da brasagem. O grão não pode ser moído ao ponto de pó para que mais na frente não venha a prejudicar o processo de filtragem.

**Mostura ou Brassagem:** Esta é a segunda etapa, sendo que nela consiste em inserir o malte moído em um caldeirão com água em uma temperatura específica para a ativação das enzimas que irão converter os amidos em açúcares fermentáveis e não fermentáveis. Nessa etapa é feito o processo *mash-out*, onde o mosto é aquecido até a faixa de temperatura de 75°C e permanece por um determinado tempo, que normalmente é de 10 minutos. Este processo faz com que as ações enzimáticas sejam finalizadas pela desnaturação.

**Filtragem e clarificação:** Esta etapa consiste na separação dos grãos moídos do mosto através da filtragem. Existem algumas maneiras de fazê-la, mas para fazer a separação do bagaço normalmente se utiliza o método do fundo falso. Posteriormente faz-se o processo de clarificação, onde o mosto que passou pelo sistema do fundo falso circula novamente algumas vezes. Assim as partículas sólidas de pequenos tamanhos ficam retidas no bagaço, atenuando a turbidez do mosto para dar maior clarificação. Para finalizar essa etapa, insere-se água em temperatura igual à do mosto (75°C) na cama de grãos para fazer a lavagem dos grãos.

**Fervura:** Neste processo eleva-se a temperatura do mosto para o ponto de ebulição, próxima dos 100 ºC, sendo nesse momento em que é inserido o lúpulo para gerar o amargor e o aroma da bebida, sendo adicionado todo na mistura ou de forma ponderada durante a fervura que dura em torno de 60 a 75 minutos.

**Resfriamento:** Há várias formas de realizar o resfriamento como a utilização de um chiller, sendo essencial para que não haja demora no processo e com isso não venha a comprometer o mosto. Existe o *chiller* de imersão, que é utilizado dentro ao fundo da panela do mosto, e o *chiller* de placas que possui uma construção feita em aço inox, com a troca de calor por meio de substâncias em movimento através de um sistema em que o mosto cervejeiro circula dentro de uma divisão interna e que ao lado do material condutor circula água em sentido contrário para realizar o processo de troca de calor, mostrando uma melhor rapidez do que o *chiller* de imersão.

**Fermentação:** É nesta etapa que as leveduras entram em ação, gerando substâncias como o CO2 e o álcool. A temperatura tem que ser controlada, podendo ser utilizados recipientes como baldes ou bombonas de plástico atóxico como tanque de fermentação.

**Maturação:** Este é o processo em que estabiliza a densidade final do mosto, diminuindo gradualmente a temperatura do tanque fermentador, absorvendo aromas na cerveja e deixando ela com o aspecto mais límpido. Nessa etapa é possível realizar o processo de *dryhopping*, que é a adição de lúpulo para deixar a cerveja ainda mais aromática.

**Envase:** Após a maturação a cerveja já está pronta para ser engarrafada ou envasada em barris. Quando se utilizam garrafas normalmente é feito o processo de *primming* para fazer a carbonatação, sendo inserida uma pequena quantidade de açúcar para que a cerveja refermente na garrafa e adquira CO2. Quando se utilizam barris normalmente é feita a carbonatação forçada, sendo injetado CO2 em seu interior sem a necessidade de refermentação.

Após todas essas etapas que demoram em torno de 3 a 4 semanas, finalmente a cerveja fica pronta para ser consumida.

#### <span id="page-19-0"></span>2.2. INDÚSTRIA 4.0

A quarta revolução industrial, mais conhecida como indústria 4.0, veio para o mercado e tem desempenhado uma mudança sem precedentes na dinâmica da economia mundial. E com o tempo passará a desempenhar um papel cada vez mais importante na indústria cervejeira, pois ela possibilita aprimorar a comunicação entre as máquinas, os processos e as pessoas, dessa forma, passando a aumentar a eficiência e também a rentabilidade (GUIA DA CERVEJA, 2019).

Essa revolução proporciona a todos os tipos de indústrias a automação de processos por meio de sistemas que utilizam a computação de forma a substituir o trabalho humano com o objetivo de proporcionar o aumento da qualidade e eficiência dos processos de produção, aumentar a segurança dos funcionários com a utilização de sensores que auxiliam na prevenção de acidentes, e obter controle sobre todos os processos da produção (GOEKING, 2010).

Na Indústria 4.0 máquinas, sistemas e redes trocam informações e gerenciam processos industriais e com isso vários países têm embarcado nessa revolução. Porém o Brasil vive um momento de transição e por isso ainda não houve um grande impacto na produtividade. Segundo pesquisa da Confederação Nacional da Indústria (CNI), feita entre os anos de 2016 e 2018, mostrou que houve um aumento de 10% na quantidade de grandes indústrias brasileiras que passaram a usar tecnologias digitais (FORBES BRASIL, 2018).

Por meio do uso de tecnologias é possível diminuir desperdícios, corrigindo erros durante as fases de produção e tornar mais sustentável, através de uma indústria mais inteligente. Segundo a Forbes Brasil (2018), a Indústria 4.0 promete aumentar a produtividade em até 50% e reduzir o volume de recursos pela metade. Esse ganho de produção acontece por meio do uso de tecnologias como a inteligência artificial (IA), a internet das coisas (IoT), a manufatura aditiva, a realidade aumentada, a robótica, os sensores inteligentes e as simulações virtuais, que impulsionam a mudança do paradigma industrial (FORBES BRASIL, 2018; IBM, 2021).

Os sistemas produtivos se modificam para atender a demanda, por meio da mudança de mentalidade sobre as tecnologias e visando a redução de custos. Todas as empresas irão acabar se adaptando para a nova indústria, pois caso contrário, as que não fizerem, perecerão diante do mercado. A questão final não se trata se vale a pena, mas como se preparar para entrar nessa jornada (CABRAL, 2019).

Como resposta para a questão apontada por Cabral (2019), pode-se destacar a implementação da automação por meio do uso de novas tecnologias que vêm surgindo já que com o passar do tempo, o avanço da microeletrônica possibilitou um maior poder de computação, fazendo com que hoje o principal desafio seja melhorar a qualidade de soluções baseadas em computador com a implementação de *software* (PRESSMAN, 1995).

Uma outra questão bastante relevante é sobre o que é necessário para implantar a Indústria 4.0. A resposta está no entendimento das necessidades do "mundo do chão da fábrica". Logo, é necessário identificar os problemas base da empresa e utilizar a tecnologia como intermédio para solucioná-los, pois a tecnologia por si só não é o suficiente, precisa ser utilizada de maneira adequada para que de fato traga produtividade (FORBES BRASIL, 2018).

#### <span id="page-20-0"></span>2.3. PROCESSO DE DESENVOLVIMENTO DE SOFTWARE

O *software* é um algoritmo que informa a um mecanismo como trabalhar para obter a solução de algum problema, e seu acesso é feito por meio de dispositivos eletrônicos como celulares, *tablets*, computadores pessoais, entre outros (COSTA, 2020).

Existem processos para se desenvolver *softwares*. Para realizar esses processos devem ser utilizados métodos que mostram os detalhes do processo de desenvolvimento de *software*. Os métodos consistem em planejamento, análise de requisitos, design, arquitetura, algoritmos, codificação, testes e manutenção (PRESSMAN, 1995).

Um processo de *software* se trata de várias atividades relacionadas que regem a produção de etapas do *software*. As atividades podem ser desenvolvidas por meio da base com linguagens de programação ou a partir de sistemas já existentes que auxiliam na criação, diminuindo o nível de complexidade de construção do *software* (SOMMERVILLE, 2011).

São vários os processos de *software* e em todos abordam atividades fundamentais, sendo eles: planejamento, que se trata do levantamento e análise de dados para fazer o controle do *software*; modelagem, que se trata da transposição da análise de dados para a construção de um protótipo do sistema; e desenvolvimento, que se trata da transposição da prototipação para a codificação do *software* de fato (PRESSMAN, 1995; SOMMERVILLE, 2011).

Dentre as maneiras de se desenvolver *software* tem o desenvolvimento incremental (FIGURA 2). "O desenvolvimento incremental, atualmente, é a abordagem mais comum para o desenvolvimento de sistemas aplicativos" (SOMMERVILLE, 2011, p. 22). Esse processo intercala as atividades de especificação, desenvolvimento e validação. O *software* é desenvolvido com várias versões, sendo que pode retroceder à alguma funcionalidade já implementada no sistema para fazer o aprimoramento dela caso seja necessário (SOMMERVILLE, 2011).

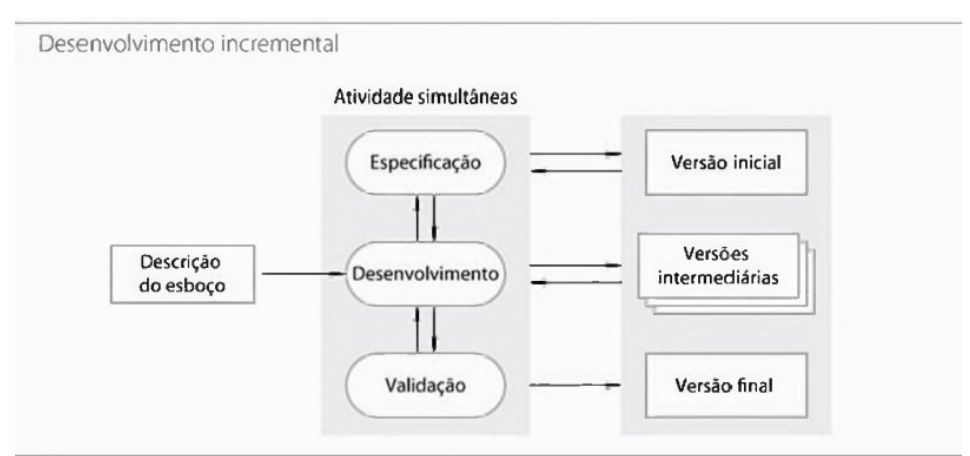

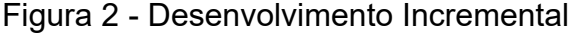

Fonte: SOMMERVILLE, IAN (2011, p. 22).

Nesse processo, a atribuição de funcionalidades a serem implementadas no sistema depende da ordem de prioridade dos serviços, sendo que os classificados como alta prioridade são implementados e entregues antes de qualquer outro serviço (SOMMERVILLE, 2011).

O processo incremental possui algumas vantagens. Por exemplo: o cliente pode usufruir de versões com os incrementos iniciais como protótipos para fazer o levantamento de mais requisitos para incrementos no sistema posteriormente; não precisa esperar que seja realizado a entrega do sistema final para poder usá-lo, pois o primeiro incremento satisfaz os requisitos mais críticos de maneira que o cliente possa usar o *software* de imediato; devido o nível de prioridade estabelecido nas funcionalidades os testes são priorizados nesses requisitos para que atenda os serviços mais importantes, diminuindo a probabilidade de encontrar falhas nessas partes. (SOMMERVILLE, 2011).

Além do mais, é mais fácil obter *feedback* do cliente sobre o desenvolvimento das funcionalidades que vão sendo implementadas por meio das versões que são entregues para validação. Portanto, o desenvolvimento incremental permite fazer uma gerência melhor do projeto de acordo com as mudanças/imprevistos que acontecem ao decorrer do desenvolvimento do *software*, levando em consideração as prioridades que são definidas para cada implementação a ser feita no sistema (SOMMERVILLE, 2011).

#### <span id="page-23-0"></span>**3. PROCEDIMENTOS METODOLÓGICOS**

Condizente a fatores técnicos para o produção de software, a presente pesquisa trata-se de uma revisão bibliográfica para que seja possível consultar literaturas necessárias e bem fundamentadas referente a temática. Além do mais, tendo como foco satisfazer e melhorar o processo de fabricação de cerveja artesanal, configura-se uma abordagem qualitativa por meio de uma pesquisa aplicada.

A seguir serão abordadas as etapas de desenvolvimento do projeto. Primeiramente, é descrita a definição do projeto. Em seguida, é definido como foi desenvolvido o *software* e delimitado as especificações de desenvolvimento do sistema. Por fim, são apresentados os resultados obtidos.

#### <span id="page-23-1"></span>3.1. DEFINIÇÃO DO PROJETO

A proposta deste trabalho tem como base o desenvolvimento de um sistema para auxiliar os cervejeiros caseiros na produção de cerveja artesanal, gerenciando insumos visando o maior controle e auxiliando no armazenamento de informações, bem como, também fazer o acompanhamento dos processos de produção. Portanto, o sistema foi desenvolvido implementando um gerenciador de receitas atrelado a um controle de cadastro de ingredientes e também o acompanhamento da produção de receita.

Em relação ao público consumidor, trata-se de cervejeiros caseiros ou micro empreendedores no ramo de cerveja artesanal para facilitar os seus processos de produção, dessa forma possibilita abranger um mercado que está em crescimento visando realizar processos automatizados, minimizando as dificuldades que causam o trabalho manual.

#### <span id="page-23-2"></span>3.2. APRESENTAÇÃO DA EQUIPE DO PROJETO

O *software* nomeado como BrejaControl foi desenvolvido por meio do Projeto de Oficinas 4.0 com a parceria entre o Instituto Federal do Campus Petrolina-PE com a Fundação FACTO. Para a sua realização contou com a participação do coordenador geral professor Marcos dos Santos Lima, do orientador professor Luis Nícolas de Amorim Trigo, dos bolsistas Janine Gonçalves da Rocha, Sandra Macedo Matos, Vitor Lima Lubarino, Yslândio de Souza Cruz e do bolsista voluntário Ademir Fernandes Silva Filho.

A partir do Projeto de Oficinas 4.0 foram desenvolvidos projetos com a proposta de atender demandas reais com o uso de soluções voltadas para a indústria 4.0. Para a realização desses projetos foram definidas áreas ramificadas, sendo ramificações a partir da área 1, que surgiu por meio do projeto submetido na Instituição. Cada área foi formada por uma equipe, sendo elas: área 1 – desenvolvimento de receitas cervejeiras; área 2 – desenvolvimento de um *software* de gestão de processos cervejeiro ligados a etapa quente de produção (área com a equipe responsável pelo desenvolvimento desse projeto foi essa); área 3 – desenvolvimento de protótipo de panela automatizada para produção de cerveja; e área 4 – desenvolvimento de gerador com reutilização de resíduos cervejeiro para geração de energia.

#### <span id="page-24-0"></span>3.3. DESENVOLVIMENTO DO PROJETO

O levantamento de requisitos foi feito utilizando algumas técnicas como observação da execução manual do processo de fabricação de cerveja artesanal, análise de competidores, coleta de dados tendo como base na observação do funcionamento de *softwares* no mercado e por meio da literatura especializada. Além disso, foi utilizado outras técnicas que vieram a ser necessárias para agregar informações não previstas nas técnicas já citadas e que puderam ser identificadas durante a execução do projeto.

A partir do levantamento dos requisitos foi possível criar um mapeamento da operação do processo na visão da produção de *software*, além de construir a modelagem da base de informações e ações incluídas no projeto. Esta atividade foi realizada utilizando técnicas de construção de diagramas, modelagem de dados e controle de fluxo.

Com base na estruturação de dados e ações de software, foi utilizada logo de início uma prototipagem de alta fidelidade para ter uma perspectiva da versão final do sistema. Para isso, não passou pela etapa de desenvolvimento de prototipagem de baixa fidelidade, pois havia pressa na realização dessas etapas.

Em paralelo às etapas de levantamento de requisitos e prototipagem, foi feito o levantamento dos recursos tecnológicos utilizados. Sendo recursos como Linguagens de Programação, Bancos de Dados e plataforma de hospedagem do *software*.

Posteriormente as etapas de prototipagem seguiu para a parte de desenvolvimento do *software* de fato, em que foi codificado os algoritmos para construir o sistema proposto pelo objetivo deste projeto, de forma a solucionar os problemas levantados de acordo com a dificuldade de se produzir cerveja.

Essa etapa de desenvolvimento do *software* foi separada em ciclos de entrega. Dessa forma, foi imprescindível que os estágios de cada ciclo fossem completados e validados pelos devidos responsáveis. Portanto, o modelo adotado foi o processo de *software* iterativo e incremental, onde os ciclos eram compostos pelas atividades de planejamento, modelagem e desenvolvimento e por fim, entregues. Os ciclos tinham um propósito cumulativo, pois cada funcionalidade finalizada e validada estava apta a ser incrementada nas próximas versões do sistema, levando em consideração que cada ciclo foi uma nova versão do *software* gerada.

O *software* foi desenvolvido tendo como base a integração com a área 3 do Projeto de Oficinas 4.0, para que dessa forma, viesse a ter uma comunicação entre o sistema BrejaControl e o sistema de gerenciamento da produção de cerveja que é interligado diretamente com a panela por meio de micro-controladores.

#### <span id="page-26-0"></span>**4. RESULTADOS E DISCUSSÕES**

Neste tópico serão abordados os processos realizados, tecnologias utilizadas e a apresentação do *software* criado durante o desenvolvimento do projeto e os seus respectivos colaboradores.

#### <span id="page-26-1"></span>4.1. ANÁLISE DE *SOFTWARES* CONCORRENTES

Inicialmente foi realizada a análise de sistemas concorrentes tendo como base principalmente os aplicativos Lamas Brew Tool, Cálculos Cervejeiros 2.0 e o *software* de *desktop* BeerSmith 3.0. Essa análise foi fundamental para nortear sobre as funcionalidades que tinham que ser implementadas e seu funcionamento, bem como identificar possíveis problemas de usabilidade para não replicá-los.

A análise foi feita por meio da utilização dos sistemas e posteriormente levantado suas principais características. Como resultado das análises feitas foram observados algumas funcionalidades auxiliares como a conversão de unidades que foi considerada relevante para ser implementada no *software*, além de uma usabilidade complexa por parte de um sistema específico, o que a partir dessa observação foi definido a necessidade da construção de interfaces simples e com informações auxiliares para nortear o usuário sobre o seu uso.

A partir das informações levantadas sobre os sistemas concorrentes, da literatura especializada e por meio do acompanhamento do processo de produção de cerveja artesanal, o *software* BrejaControl, que foi desenvolvido a partir deste projeto, tem características a se ressaltar em relação aos demais, como a simplicidade em sua interface que contém páginas limpas sem excesso de informações, possui campos de ajuda que auxiliam o usuário em seu uso e, além disso, é um sistema responsivo, que se adapta a diferentes plataformas, desde um computador *desktop* até um aparelho *mobile* é possível utilizá-lo por meio de um navegador. Ele possui outras características importantes, como o cadastro e gerenciamento de ingredientes e receitas cervejeira. Porém isso não é tudo, o *software* também tem uma integração com um banco de dados que é alimentado por outro sistema, de forma que permite realizar o acompanhamento em tempo real de produções de receitas criadas a partir BrejaControl.

#### <span id="page-27-0"></span>4.2. LEVANTAMENTO DE REQUISITOS

O levantamento de requisitos utilizado teve como base a praticidade voltada para metodologias ágeis, por meio do uso de técnicas de construção de diagramas de caso de uso (Figura 3), modelagem de dados (Apêndice A) e definição de funcionalidades do sistema (Apêndice B).

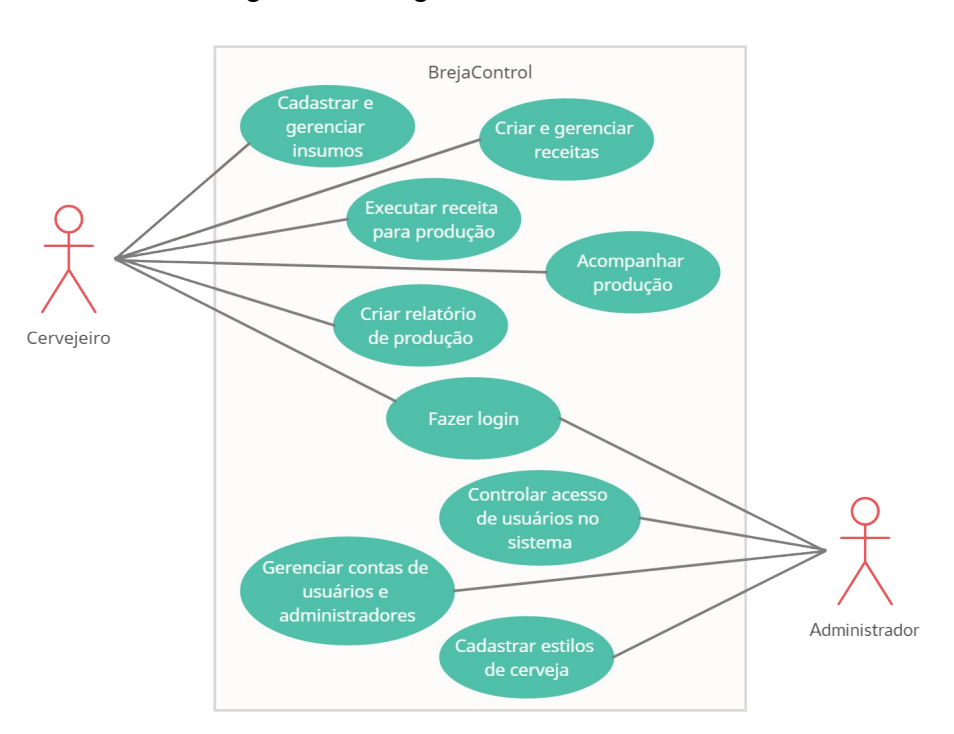

Figura 3 - Diagrama de caso de uso

Fonte: De autoria própria (2022).

A modelagem do banco de dados (Apêndice A), especifica as tabelas e os seus respectivos campos de acordo com as informações levantadas para compor a base de dados do sistema. Parte da modelagem teve como base as informações oriundas do documento BJCP de 2015, utilizado como base para a construção de receitas cervejeiras.

Nessa etapa foi elaborado a definição das principais funcionalidades de acordo com a prioridade de cada uma, realizando a construção da prototipação de telas em alta fidelidade (Figura 4), que houveram grandes mudanças devido às necessidades encontradas posteriormente, mas sendo modificações que fazem parte da dinâmica adotada por meio do modelo de processo de software iterativo e incremental, onde existem ciclos de atividades compostas pelo planejamento, modelagem e

desenvolvimento entregues; e acumulativas, onde cada atividade completada e validada pelos envolvidos estavam aptos a serem incrementadas nas próximas versões.

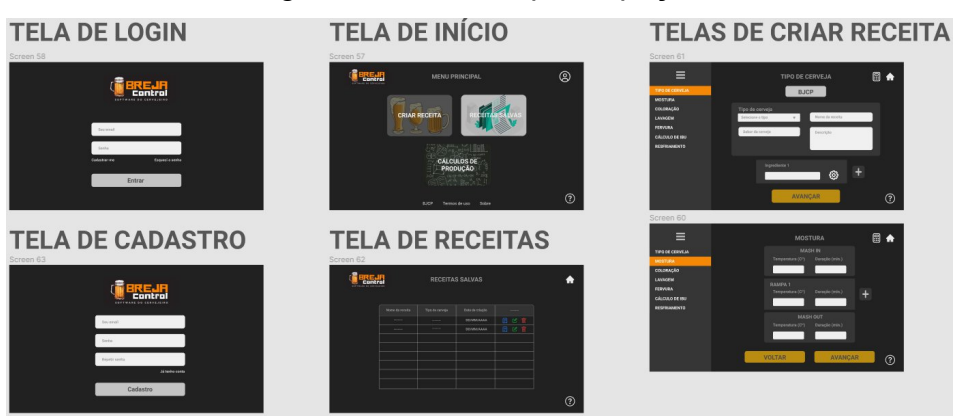

Figura 4 - Telas de prototipação

Fonte: De autoria própria (2022).

## <span id="page-28-0"></span>4.3. TECNOLOGIAS UTILIZADAS PARA O DESENVOLVIMENTO DO *SOFTWARE*

As tecnologias utilizadas para o desenvolvimento do *software* constam na tabela abaixo.

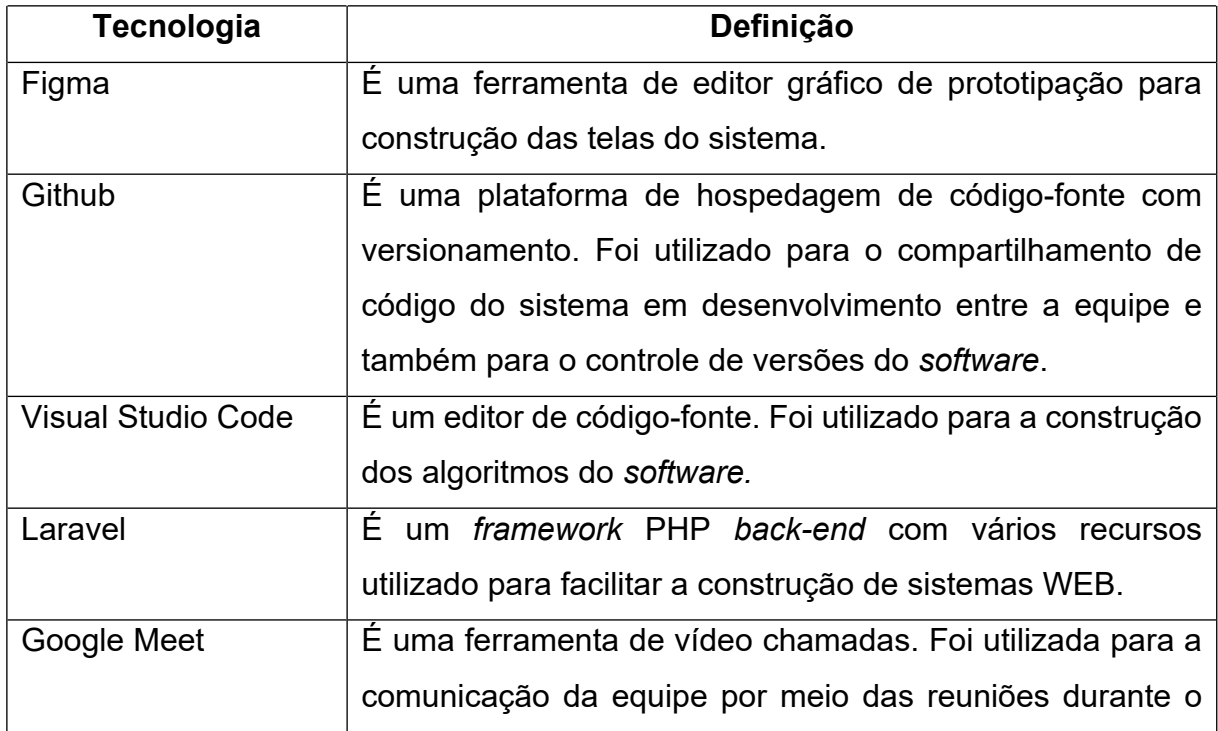

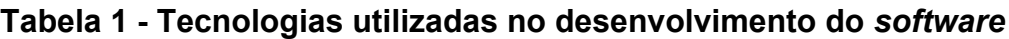

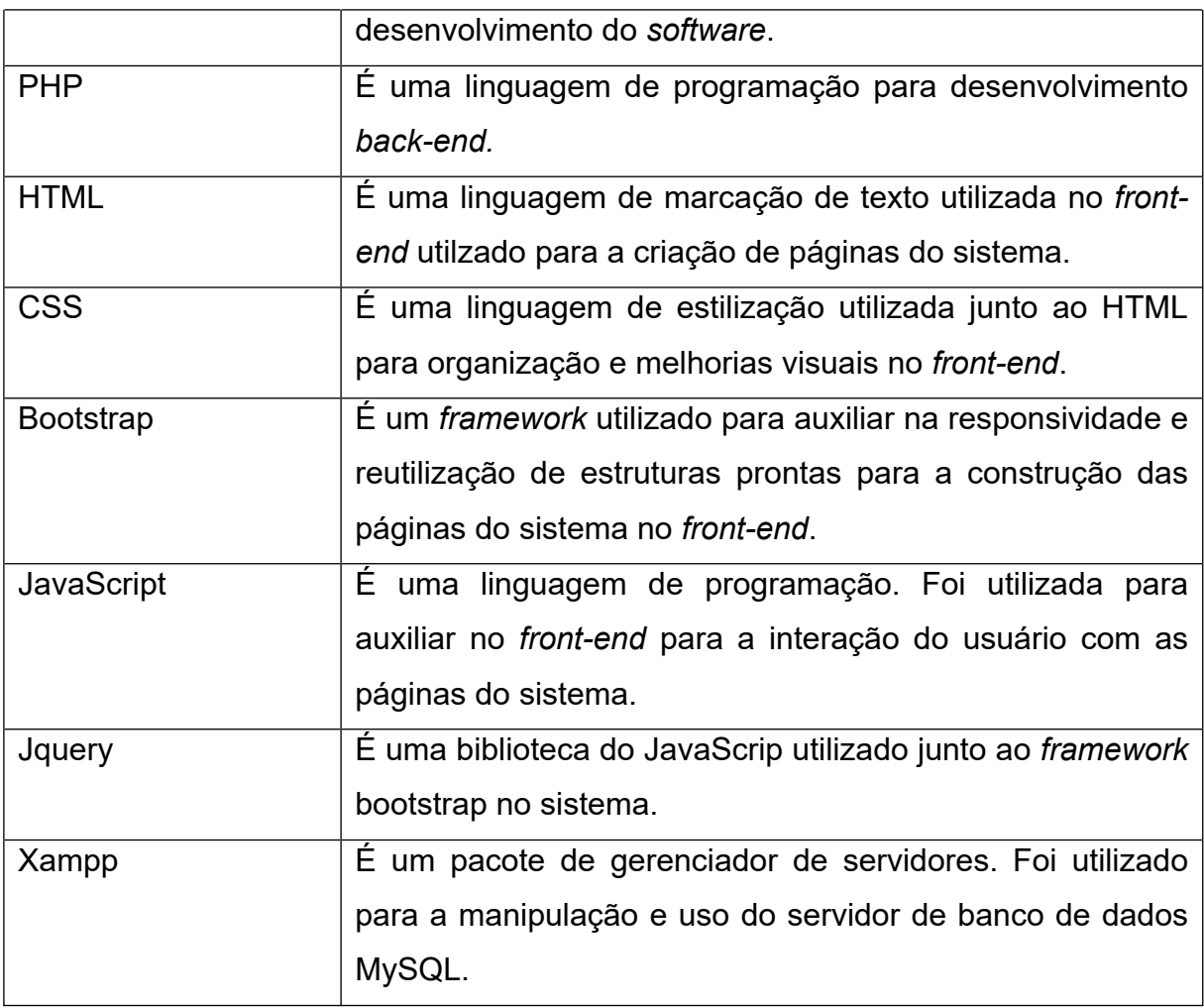

Fonte: De autoria própria

A decisão de utilização essas tecnologias tiveram como base a realidade da equipe desenvolvedora, levando em consideração os seus conhecimentos já que para evitar possíveis problemas no desenvolvimento foi optado por utilizar as tecnologias que já possuíam um certo domínio por parte dos componentes da equipe.

## <span id="page-29-0"></span>4.4. PROCESSO DE DESENVOLVIMENTO DO *SOFTWARE*

Semanalmente eram realizadas reuniões com a equipe e o orientador para serem passadas as informações referentes ao andamento do projeto, feitas sugestões de melhorias e definidas novas tarefas. Essas reuniões eram realizadas de forma virtual devido a situação de pandemia da época em que foi realizado o projeto (2021), mas houve algumas ocasiões em que ocorreram encontros presenciais da equipe com as demais áreas envolvidas.

O *software* como um todo foi desenvolvido de forma colaborativa, de forma remota, e ocorreram problemas, sendo eles: de logística dos integrantes da equipe por alguns morarem longe, demora considerável para a disponibilidade do espaço reservado para a equipe juntamento com os seus equipamentos em um laboratório no Campus do Instituto Federal e o isolamento social ocasionado pela pandemia que impediu a aglomeração em locais fechados.

#### <span id="page-30-0"></span>4.5. APRESENTAÇÃO DO *SOFTWARE*

Tendo como base os testes realizados pela equipe que desenvolveu o sistema, o *software* desenvolvido atendeu aos requisitos estabelecidos para a sua proposta, proporcionando ao cervejeiro realizar o cadastro de ingredientes, a criação de receitas e o acompanhamento da produção de cerveja com base na receita criada. Porém, quanto a comunicação com o hardware de gestão da etapa quente de produção, ficou limitado apenas ao compartilhamento de informações sobre as etapas de produção por meio do banco de dados, sem que houvesse uma interferência de um sistema ao outro diretamente para a realização de ações para uma maior manipulação dos eventos referentes que ocorrem diretamente durante a produção da cerveja.

Em relação aos testes, foram realizados sempre ao fim de cada ciclo das etapas de desenvolvimento do sistema de acordo com o metodologia de desenvolvimento incremental em que foram validados pelos envolvidos no projeto por meio do uso do sistema. Os testes consistiam em confirmar que cada funcionalidade implementada estivessem de acordo com o levantamento de requisitos visando atender a sua proposta estabelecida.

O sistema produzido também trouxe alguns recursos para auxiliar o usuário, como é o caso do conversor de unidades presente na tela de criação de receitas e na de acompanhamento de produção, o sistema responsivo para poder acessar de diferentes plataformas, e as opções de ajuda espalhada por todo o *software* para auxiliar o usuário no entendimento das funcionalidades a disposição nas páginas.

Para a definição da identidade visual do sistema, foi utilizado as cores tendo como base as características das cervejas. Por isso, foi adotado como inspiração as cores reais da cerveja, como tons de amarelo laranja e preto, até mesmo o branco da espuma. Já a logo foi criada tendo como base a familiaridade a cerveja por meio da figura de um copo característico utilizado em seu consumo.

Tendo em mente que usualmente a fabricação de cerveja é realizada por vários cervejeiros, foi implementado um sistema de cadastro e *login* para gerenciar os usuários e distinguir as receitas, ingredientes e produções de cada um.

O sistema de *login* pode ser realizado tanto por meio da conta cadastrada no sistema como através de um provedor do Google, Facebook ou Github (Figura 6).

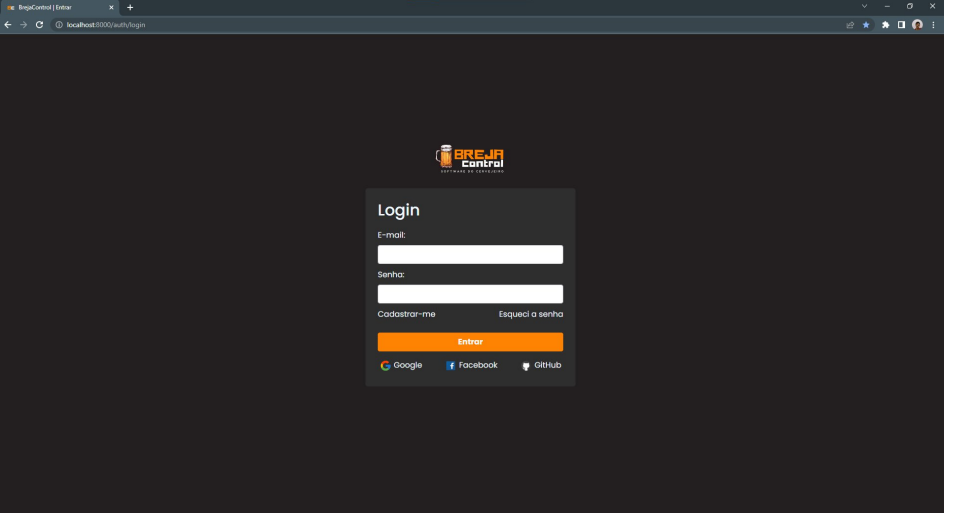

Figura 5 - Tela de *login*

Fonte: De autoria própria (2022).

Na página de cadastro de usuários (Figura 7) são coletados poucos dados já que se trata de um sistema simples e que não há a necessidade de cadastrar muitas informações do usuário.

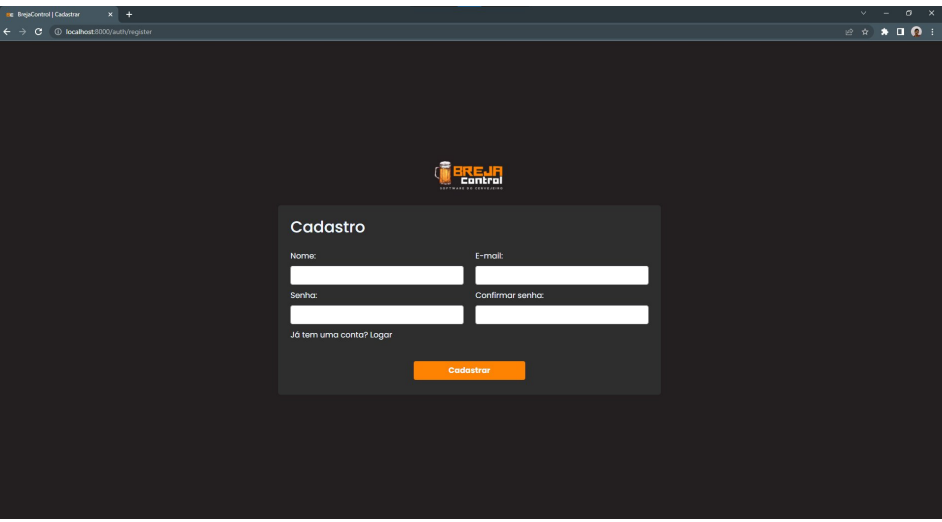

Figura 6 - Tela de cadastro de usuário

Fonte: De autoria própria (2022).

Levando em consideração que os usuários estão se cadastrando no sistema, é necessário fazer uma gestão deles e para isso uma interface de administração é importante para possibilitar a manipulação de permissão de acesso, dentre outras questões que possam vir a ser pertinentes. Portanto, foi implementado um sistema de gerenciamento de usuários (Figura 8) para realizar as ações de controle de uso do *software*.

|                               | ing BrejaControl   Painel de Controle X + |              |                |      |               |                |                               |                                             |                       |                       | $\mathbf{v}$<br>$\sim$                                             | $\sigma$ |
|-------------------------------|-------------------------------------------|--------------|----------------|------|---------------|----------------|-------------------------------|---------------------------------------------|-----------------------|-----------------------|--------------------------------------------------------------------|----------|
| $\leftarrow$<br>$\rightarrow$ |                                           |              |                |      |               |                |                               |                                             |                       |                       | $\mathbb{R} \times \mathbb{R} \times \mathbb{R} \times \mathbb{R}$ |          |
| $\equiv$                      | <b>REGISTER</b>                           |              |                |      |               |                |                               |                                             |                       |                       |                                                                    | O        |
|                               |                                           |              |                |      |               |                |                               |                                             |                       |                       |                                                                    |          |
| $22\,$                        | Controle de Usuários                      |              |                |      |               |                |                               |                                             |                       |                       |                                                                    |          |
| 曲                             |                                           | Filtrar      |                |      |               | $\pmb{\alpha}$ |                               |                                             | $\mathbf{c}$          | Todos<br>$\checkmark$ |                                                                    |          |
|                               |                                           |              |                |      |               |                |                               |                                             |                       |                       |                                                                    |          |
| ⋒                             |                                           |              | # Ações        |      |               |                | Estado Usuário                | Email                                       | Cadastrado Atualizado |                       |                                                                    |          |
|                               |                                           | л            | $\blacksquare$ |      | $\bullet$ (c) |                | Ativado Usuário 1             | yslandiosouza@gmail.com                     | 04/07/2022            | 05/09/2022            |                                                                    |          |
|                               |                                           | $\mathbf{2}$ | $\blacksquare$ | O(T) | $\bullet$     |                | Ativado Usuário 2             | yslandiosouza2@gmail.com                    | 05/09/2022            | 05/09/2022            |                                                                    |          |
|                               |                                           | $\mathbf{3}$ | п              | O(T) | $\bullet$     | Ativado        | <b>YSLANDIO DE SOUZA CRUZ</b> | yslandio.souza@aluno.ifsertao-<br>po.edu.br | 09/07/2022            | 28/08/2022            |                                                                    |          |
|                               |                                           | $\circ$      |                |      |               |                |                               |                                             |                       |                       |                                                                    |          |
|                               |                                           |              |                |      |               |                |                               |                                             |                       |                       |                                                                    |          |
|                               |                                           |              |                |      |               |                |                               |                                             |                       |                       |                                                                    |          |
|                               |                                           |              |                |      |               |                |                               |                                             |                       |                       |                                                                    |          |
|                               |                                           |              |                |      |               |                |                               |                                             |                       |                       |                                                                    |          |
|                               |                                           |              |                |      |               |                |                               |                                             |                       |                       |                                                                    |          |
|                               |                                           |              |                |      |               |                |                               |                                             |                       |                       |                                                                    |          |
|                               |                                           |              |                |      |               |                |                               |                                             |                       |                       |                                                                    |          |
|                               |                                           |              |                |      |               |                |                               |                                             |                       |                       |                                                                    |          |
|                               |                                           |              |                |      |               |                |                               |                                             |                       |                       |                                                                    |          |
|                               |                                           |              |                |      |               |                |                               |                                             |                       |                       |                                                                    |          |
|                               |                                           |              |                |      |               |                |                               |                                             |                       |                       |                                                                    |          |
|                               |                                           |              |                |      |               |                |                               |                                             |                       |                       |                                                                    |          |

Figura 7 - Tela de painel do administrador: gestão de usuários

Fonte: De autoria própria (2022).

Os administradores também podem realizar ações de gerenciamento deles mesmos (Figura 9) como o cadastro de outro administrador. Além disso, é possível fazer a exclusão, ativação, desativação e alteração de senha de usuários ou administradores.

|                               | ex BrejaControl   Painel de Controle x + |              |         |                |              |                       |                          |                       |                     | $\sigma$ $\times$<br>$\vee$ $-$                                                                                                    |
|-------------------------------|------------------------------------------|--------------|---------|----------------|--------------|-----------------------|--------------------------|-----------------------|---------------------|----------------------------------------------------------------------------------------------------|
| $\leftarrow$<br>$\rightarrow$ |                                          |              |         |                |              |                       |                          |                       |                     | $\mathcal{C} \ \ \hat{\mathbf{x}} \quad \  \  \, \mathbf{A} \quad \  \  \, \mathbf{B} \quad \  \  \, \mathbf{C} \quad \  \, \mathbf{A}$ |
| $\equiv$                      | <b>REGULAR</b>                           |              |         |                |              |                       |                          |                       |                     | $\boldsymbol{\Theta}$                                                                                                    |
| $\mathbf{m}$                  | Controle de Administradores              |              |         |                |              |                       |                          |                       |                     |                                                                                                    |
| 亩                             |                                          | Filtrar      |         |                | $\mathbf{a}$ |                       | <b>O</b> Cadastrar Admin | $\mathbf c$           | Todos<br>$_{\rm v}$ |                                                                                                    |
| ٠                             |                                          |              | # Ações |                | Estado       | Administrador         | Email                    | Cadastrado Atualizado |                     |                                                                                                    |
|                               |                                          |              |         | $\blacksquare$ |              | Ativado Administrador | brejacontrol@gmail.com   | 04/07/2022            | 04/07/2022          |                                                                                                    |
|                               |                                          | $^\circledR$ |         |                |              |                       |                          |                       |                     |                                                                                                    |
|                               |                                          |              |         |                |              |                       |                          |                       |                     |                                                                                                    |
|                               |                                          |              |         |                |              |                       |                          |                       |                     |                                                                                                    |
|                               |                                          |              |         |                |              |                       |                          |                       |                     |                                                                                                    |
|                               |                                          |              |         |                |              |                       |                          |                       |                     |                                                                                                    |
|                               |                                          |              |         |                |              |                       |                          |                       |                     |                                                                                                    |
|                               |                                          |              |         |                |              |                       |                          |                       |                     |                                                                                                    |
|                               |                                          |              |         |                |              |                       |                          |                       |                     |                                                                                                    |
|                               |                                          |              |         |                |              |                       |                          |                       |                     |                                                                                                    |
|                               |                                          |              |         |                |              |                       |                          |                       |                     |                                                                                                    |
|                               |                                          |              |         |                |              |                       |                          |                       |                     |                                                                                                    |

Figura 8 - Tela de painel do administrador: gestão de administradores

Fonte: De autoria própria (2022).

Uma observação importante é que todo novo usuário cadastrado, com exceção de administradores, é necessário realizar a ativação de sua conta para poder fazer o *login* no sistema, e isso é feito somente por meio de um administrador.

Por fim, o administrador também pode cadastrar, excluir, editar e ativar estilos de cerveja (Figura 10). Os cervejeiros podem solicitar o cadastro de novos estilos de cerveja no sistema, mas é necessário a validação/ativação por parte do administrador para que possa ser liberado o seu uso no *software*.

|          | ing BrejaControl   Painel de Controle X +                                  |                |       |                |               |                           |                                                        |                                     |                       | $\sigma$<br>$\mathsf{x}$<br>$\mathcal{A}$ .            |
|----------|----------------------------------------------------------------------------|----------------|-------|----------------|---------------|---------------------------|--------------------------------------------------------|-------------------------------------|-----------------------|--------------------------------------------------------|
|          | $\leftarrow$ $\rightarrow$ C $\circ$ Iccalhost 8000/admin/dashboard-styles |                |       |                |               |                           |                                                        |                                     |                       | $\mathbb{R}^n \times \mathbb{R}^n \times \mathbb{R}^n$ |
| $\equiv$ | <b>BIRELIA</b>                                                             |                |       |                |               |                           |                                                        |                                     |                       | O                                                      |
| 蕊        | <b>Estilos Cadastrados</b>                                                 |                |       |                |               |                           |                                                        |                                     |                       |                                                        |
| 曲        |                                                                            | Filtrar        |       |                | $\mathbf{Q}$  | <b>O</b> Cadastrar Estilo |                                                        | $\mathbf{c}$                        | Todos<br>$\checkmark$ |                                                        |
| ø        |                                                                            | #              | Ações |                | <b>Status</b> | Estilo de Cerveja         | Categoria de Estilo                                    | Cadastrado Atualizado               |                       |                                                        |
|          |                                                                            |                |       | $\blacksquare$ | Ativado       | <b>Best Bitter</b>        | <b>British Bitter</b>                                  | 04/07/2022                          | 04/07/2022            |                                                        |
|          |                                                                            | $\mathbf{2}$   |       | $\blacksquare$ | Ativado       | Altbier                   | Amber Bitter European<br>Beer                          | 04/07/2022                          | 04/07/2022            |                                                        |
|          |                                                                            | $\mathbf{3}$   |       | $\blacksquare$ | Ativado       | <b>American Amber Ale</b> | Amber and Brown<br>American Beer                       | 04/07/2022                          | 04/07/2022            |                                                        |
|          |                                                                            | $\overline{4}$ |       | $\blacksquare$ | Ativado       | American Barleywine       | <b>Strong American Ale</b>                             | 04/07/2022                          | 04/07/2022            |                                                        |
|          |                                                                            | 5              |       | $\blacksquare$ | Ativado       | <b>American Brown Ale</b> | Amber and Brown<br><b>American Beer</b>                | 04/07/2022                          | 04/07/2022            |                                                        |
|          |                                                                            | 6              |       | $\blacksquare$ | Ativado       | <b>American IPA</b>       | <b>IPA</b>                                             | 04/07/2022                          | 04/07/2022            |                                                        |
|          |                                                                            | $\overline{z}$ |       | $\blacksquare$ | Ativado       | <b>American Lager</b>     | <b>Stardard American Beer</b>                          | 04/07/2022                          | 04/07/2022            |                                                        |
|          |                                                                            | 8              |       | $\blacksquare$ | Ativado       | American Light Lager      | <b>Stardard American Beer</b>                          | 04/07/2022                          | 04/07/2022            |                                                        |
|          |                                                                            | 9              |       | $\blacksquare$ | Ativado       | American Pale Ale         | Pale American Ale                                      | 04/07/2022                          | 04/07/2022            |                                                        |
|          |                                                                            | 10             |       | $\blacksquare$ | Ativado       | <b>American Porter</b>    | American Porter and Stout                              | 04/07/2022                          | 04/07/2022            |                                                        |
|          |                                                                            | $\circledcirc$ |       |                |               |                           | $\overline{2}$<br>$\blacktriangleleft$<br>$\mathbf{3}$ | $\bullet$<br>$\bullet$<br> 5 <br>÷. | 10<br>$\rightarrow$   |                                                        |

Figura 9 - Tela de painel do administrador: gestão de estilos de cerveja

Fonte: De autoria própria (2022).

Após realizado o *login*, o cervejeiro acessa um painel (Figura 10) onde contém quatro opções, podendo cadastrar uma receita, ver as receitas cadastradas, ver os ingredientes cadastrados e ver os estilos de cerveja cadastrados.

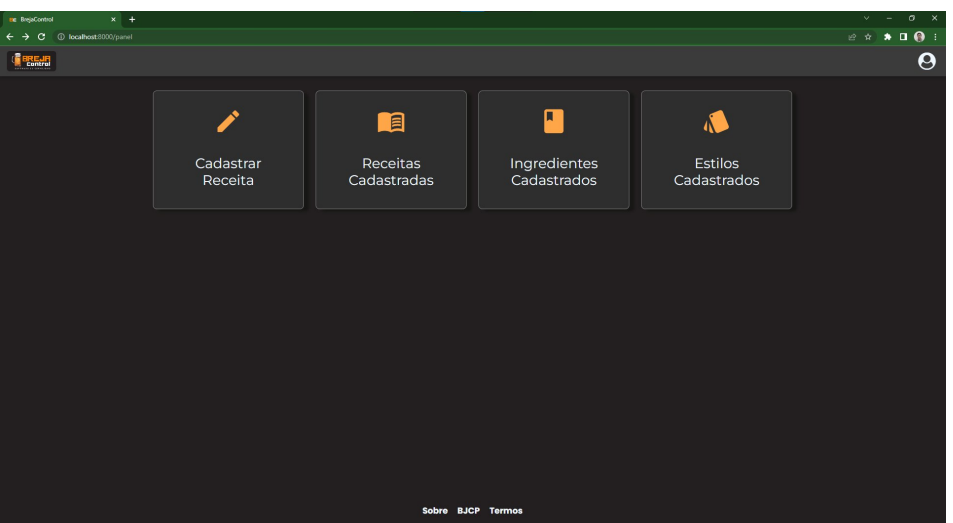

Figura 10 - Tela do painel de usuário cervejeiro

Fonte: De autoria própria (2022).

Acessando a opção "Estilos Cadastrados" no painel (Figura 10), o usuário poderá ver os estilos cadastrados e os solicitados (Figura 11), sendo possível fazer a solicitação de um novo estilo. A solicitação se trata do cadastro do estilo (Figura 12), mas é necessário a validação e ativação por parte de um administrador para que só então possa ser utilizado na criação de receitas.

| ing BrejaControl   Estilos Cadastrado X +                            |                         |           |               |                                 |                                                                                |                                                                              |                                 | $\circ$<br>$\mathbf{x}$<br>$\mathcal{A}$<br>$\overline{\phantom{a}}$ |
|----------------------------------------------------------------------|-------------------------|-----------|---------------|---------------------------------|--------------------------------------------------------------------------------|------------------------------------------------------------------------------|---------------------------------|----------------------------------------------------------------------|
| C localhost 8000/panel/styles<br>c.<br>$\leftarrow$<br>$\rightarrow$ |                         |           |               |                                 |                                                                                |                                                                              |                                 | $\mathcal{C} \times \mathbf{A} \times \mathbf{B}$                    |
| <b>BREJR</b>                                                         |                         |           |               |                                 |                                                                                |                                                                              |                                 | <b>AO</b>                                                            |
| <b>Estilos Cadastrados</b>                                           |                         |           |               |                                 |                                                                                |                                                                              |                                 |                                                                      |
|                                                                      | Filtrar                 |           |               |                                 | <b>O</b> Cadastrar Estilo                                                      | Todos<br>$\checkmark$                                                        | $\mathbf{C}$<br>$10 - 10$       |                                                                      |
|                                                                      | #                       | Ações     | <b>Status</b> | <b>Estilo de Cerveja</b>        | Categoria de Estilo                                                            | Cadastrado                                                                   | <b>Atualizado</b>               |                                                                      |
|                                                                      | ٠                       | $\bullet$ | Cadastrado    | American Light Lager            | <b>Stardard American Beer</b>                                                  | 04/07/2022                                                                   | 04/07/2022                      |                                                                      |
|                                                                      | $\overline{2}$          | $\bullet$ | Cadastrado    | American Lager                  | <b>Stardard American Beer</b>                                                  | 04/07/2022                                                                   | 04/07/2022                      |                                                                      |
|                                                                      | $\overline{\mathbf{3}}$ | $\bullet$ | Cadastrado    | <b>Cream Ale</b>                | <b>Stardard American Beer</b>                                                  | 04/07/2022                                                                   | 04/07/2022                      |                                                                      |
|                                                                      | А                       | $\bullet$ | Codostrado    | <b>American Wheat Beer</b>      | <b>Stardard American Beer</b>                                                  | 04/07/2022                                                                   | 04/07/2022                      |                                                                      |
|                                                                      | 5                       | $\bullet$ | Cadastrado    | <b>International Pale Lager</b> | <b>International Lager</b>                                                     | 04/07/2022                                                                   | 04/07/2022                      |                                                                      |
|                                                                      | 6                       | $\bullet$ | Cadastrado    | International Amber Lager       | <b>International Lager</b>                                                     | 04/07/2022                                                                   | 04/07/2022                      |                                                                      |
|                                                                      | 7                       | $\bullet$ | Cadastrado    | <b>International Dark Lager</b> | <b>International Lager</b>                                                     | 04/07/2022                                                                   | 04/07/2022                      |                                                                      |
|                                                                      | 8                       | $\bullet$ | Cadastrado    | Czech Pale Lager                | Czech Lager                                                                    | 04/07/2022                                                                   | 04/07/2022                      |                                                                      |
|                                                                      | $\mathbf{9}$            | $\bullet$ | Cadastrado    | <b>Czech Premiun Pale Lager</b> | Czech Lager                                                                    | 04/07/2022                                                                   | 04/07/2022                      |                                                                      |
|                                                                      | 10                      | $\bullet$ | Cadastrado    | <b>Czech Amber Lager</b>        | Czech Lager                                                                    | 04/07/2022                                                                   | 04/07/2022                      |                                                                      |
|                                                                      | $\circ$                 |           |               |                                 | $\overline{2}$<br>$\overline{\mathbf{3}}$<br>п.<br>$\mathcal{A}^{\mathcal{A}}$ | $\overline{\phantom{a}}$<br>$\overline{4}$<br>$\ddot{\phantom{a}}$<br>$\sim$ | $\bullet$<br>10<br>$\mathbf{r}$ |                                                                      |
|                                                                      |                         |           |               |                                 |                                                                                |                                                                              |                                 |                                                                      |

Figura 11 - Tela de estilos de cerveja

Fonte: De autoria própria (2022).

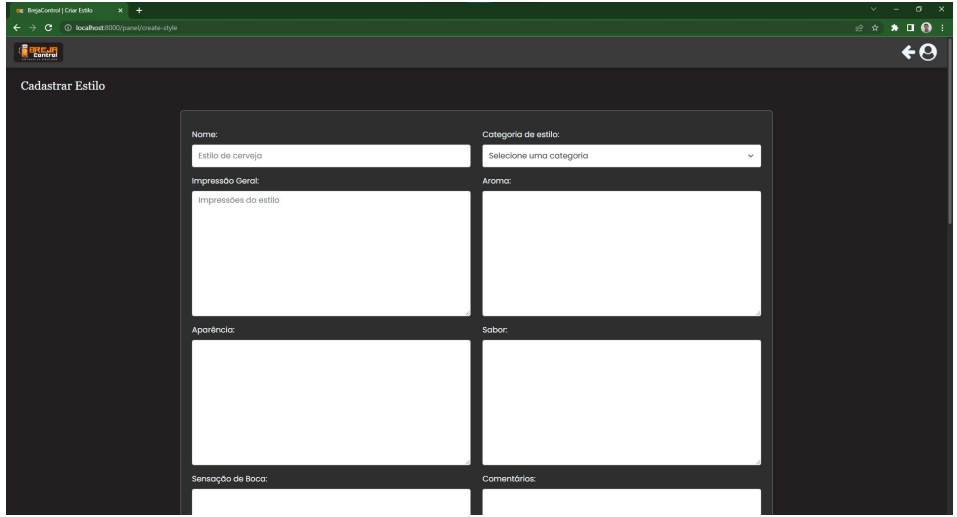

Figura 12 - Tela de cadastro de estilo de cerveja

Fonte: De autoria própria (2022).

Acessando a opção "Ingredientes Cadastrados" no painel (Figura 10), o usuário poderá ver os ingredientes cadastrados (Figura 13). Os ingredientes são cadastrados pelo próprio usuário e é exclusivo dele, ou seja, não é possível outro usuário acessálos. Os ingredientes são categorizados em maltes, lúpulos, leveduras e adjuntos. O usuário pode cadastrar (Figura 14 - 17), editar e mover para a lixeira (Figura 18) os ingredientes.

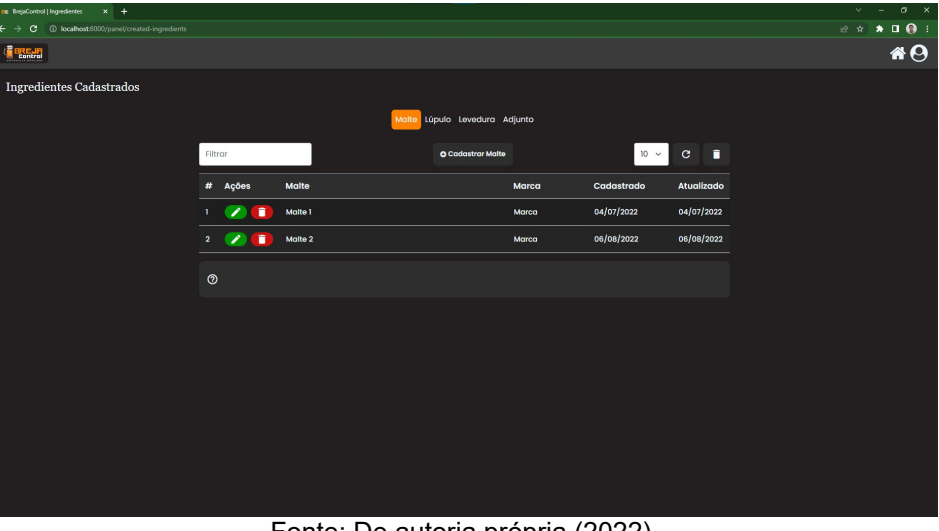

Figura 13 - Tela de ingredientes cadastrados

Fonte: De autoria própria (2022).

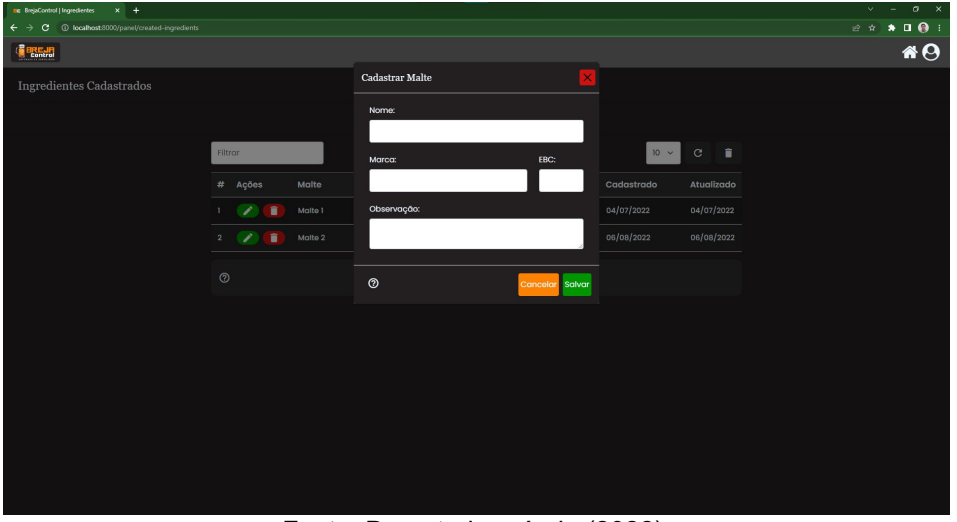

Figura 14 -Tela de ingredientes cadastrados: modal de cadastro de maltes

Fonte: De autoria própria (2022).

Figura 15 - Tela de ingredientes cadastrados: modal de cadastro de lúpulos

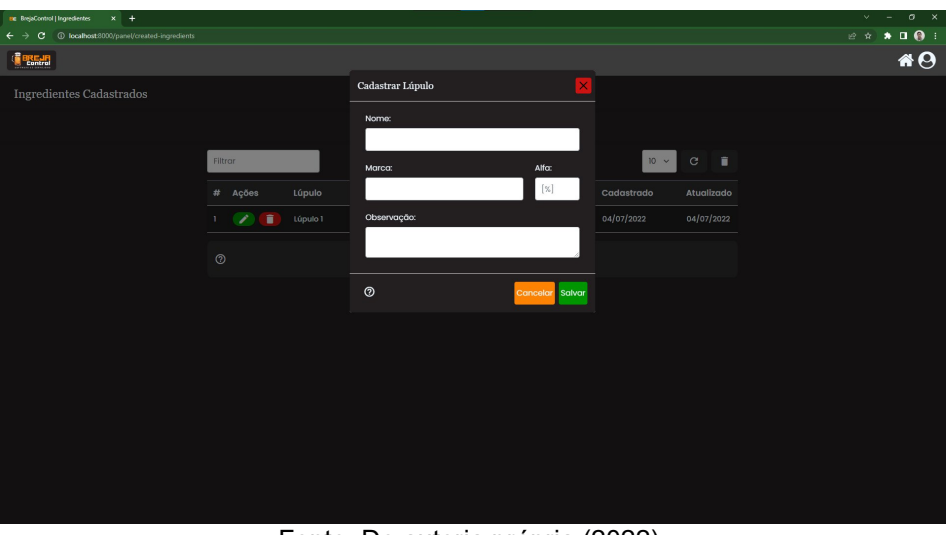

Fonte: De autoria própria (2022).

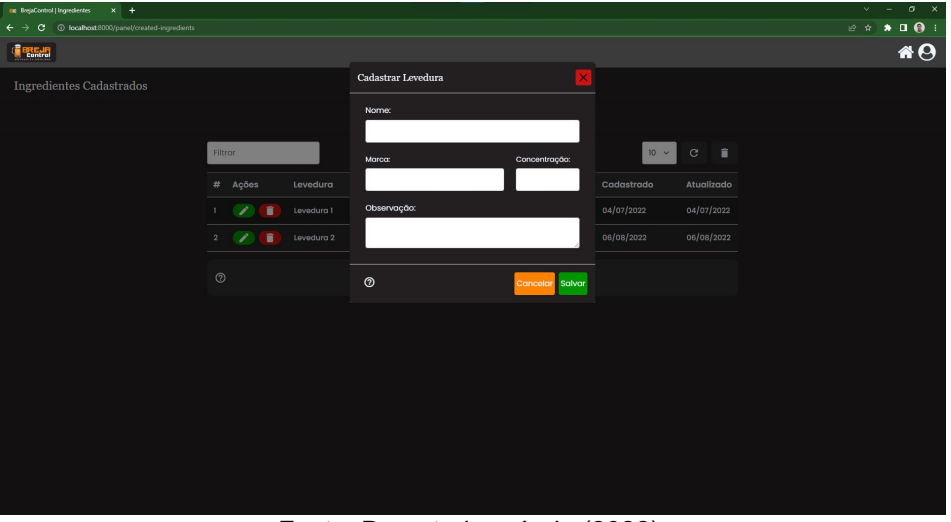

Figura 16 - Tela de ingredientes cadastrados: modal de cadastro de leveduras

Fonte: De autoria própria (2022).

Figura 17 - Tela de ingredientes cadastrados: modal de cadastro de adjuntos

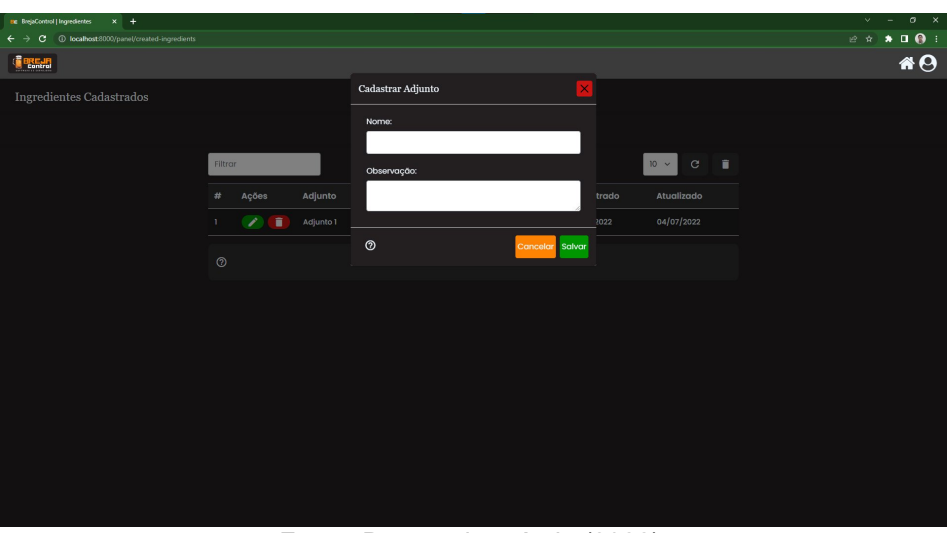

Fonte: De autoria própria (2022).

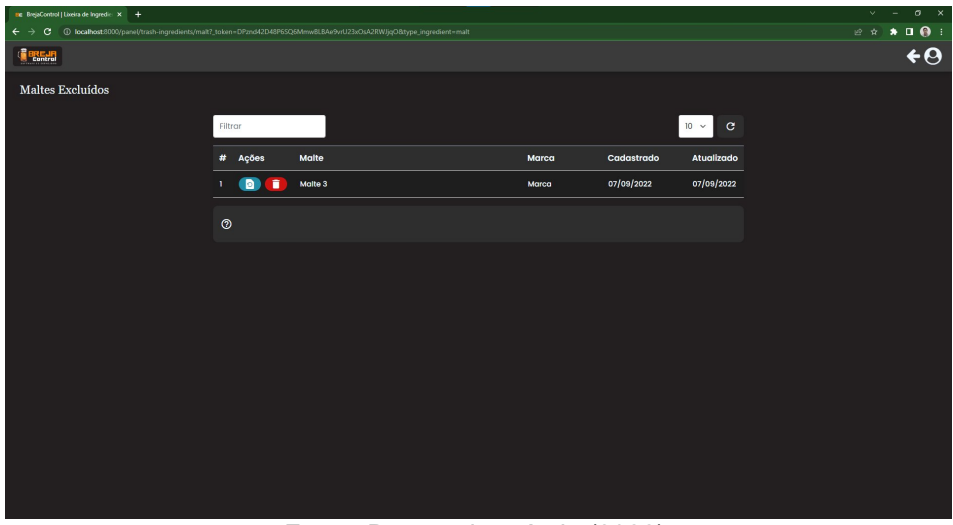

Figura 18 - Tela de lixeira de ingredientes: maltes excluídos

Fonte: De autoria própria (2022).

Uma observação importante é que não é permitido excluir ingredientes que tenham sido usados por alguma receita.

Acessando a opção "Cadastrar Receita" no painel (Figura 10), o usuário poderá realizar o cadastro de uma nova receita (Figura 19).

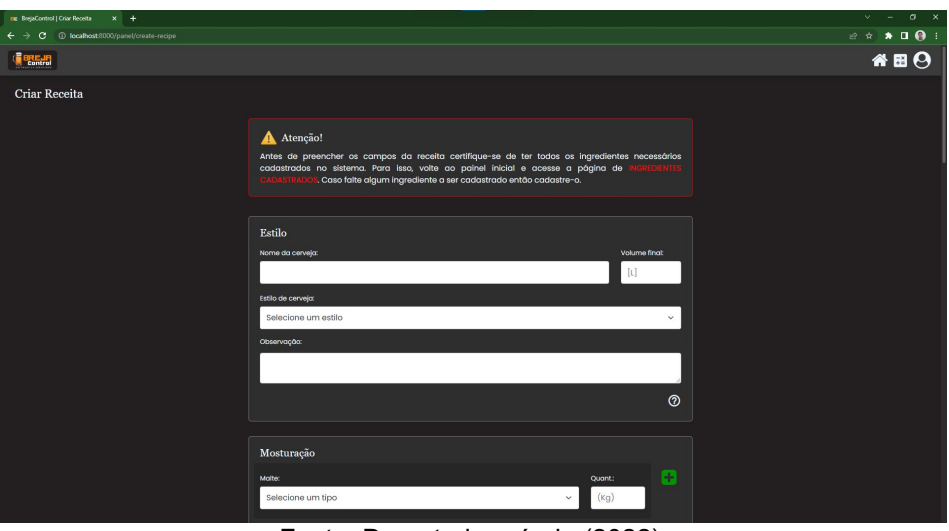

Figura 19 - Tela de cadastro de receita

Fonte: De autoria própria (2022).

Uma observação importante é que logo no início da página de cadastro de receita é estampado uma mensagem informando que é obrigatório o cadastro dos ingredientes a serem usados na receita. Dessa forma, é necessário acessar a página de ingredientes cadastrados (Figura 13) e realizar o cadastro dos ingredientes a serem usados na receita.

Acessando a opção "Receitas Cadastradas" no painel (Figura 20), o usuário irá visualizar as receitas cadastradas e poderá realizar ações. Essas ações são: editar receita, mover receita para a lixeira de receitas (Figura 21), download de receita em formato PDF (Figura 22 - 23), histórico de produção de receita (Figura 24) e executar produção de receita.

| ing BrejaControl   Receitas salvas X +                                   |                                |                |                  |                       |                   | $\vee$ - $\sigma$ $\times$                                                                                                    |
|--------------------------------------------------------------------------|--------------------------------|----------------|------------------|-----------------------|-------------------|----------------------------------------------------------------------------------------------------|
| C + D localhost:8000/panel/created-recipes<br>$\leftarrow$ $\rightarrow$ |                                |                |                  |                       |                   | $\begin{array}{cccccccccccccc} \mathcal{C} & \mathcal{R} & \mathcal{R} & \mathbf{R} & \mathbf{R} & \mathbf{R} & \mathbf{R} \end{array}$ |
| <b>SEE HIS</b>                                                           |                                |                |                  |                       |                   | $\bullet$ <sup><math>\theta</math></sup>                                                                                                |
| Receitas Cadastradas                                                     |                                |                |                  |                       |                   |                                                                                                    |
|                                                                          |                                |                |                  |                       |                   |                                                                                                    |
|                                                                          | Filtrar                        |                |                  | $10~\vee$             | $\mathbf{c}$<br>п |                                                                                                    |
|                                                                          | # Ações                        | Receita        | Estilo           | Cadastrado Atualizado |                   |                                                                                                    |
|                                                                          | $\cdots$<br>$\rightarrow$<br>٠ | Receita 1      | Cream Ale        | 04/07/2022            | 04/07/2022        |                                                                                                    |
|                                                                          | $2^{\circ}$                    | <b>DE 9971</b> | Czech Pale Lager | 06/08/2022            | 06/08/2022        |                                                                                                    |
|                                                                          | $^\circledR$                   |                |                  |                       |                   |                                                                                                    |
|                                                                          |                                |                |                  |                       |                   |                                                                                                    |
|                                                                          |                                |                |                  |                       |                   |                                                                                                    |
|                                                                          |                                |                |                  |                       |                   |                                                                                                    |
|                                                                          |                                |                |                  |                       |                   |                                                                                                    |
|                                                                          |                                |                |                  |                       |                   |                                                                                                    |
|                                                                          |                                |                |                  |                       |                   |                                                                                                    |
|                                                                          |                                |                |                  |                       |                   |                                                                                                    |
|                                                                          |                                |                |                  |                       |                   |                                                                                                    |
|                                                                          |                                |                |                  |                       |                   |                                                                                                    |
|                                                                          |                                |                |                  |                       |                   |                                                                                                    |

Figura 20 - Tela de receitas cadastradas

Fonte: De autoria própria (2022).

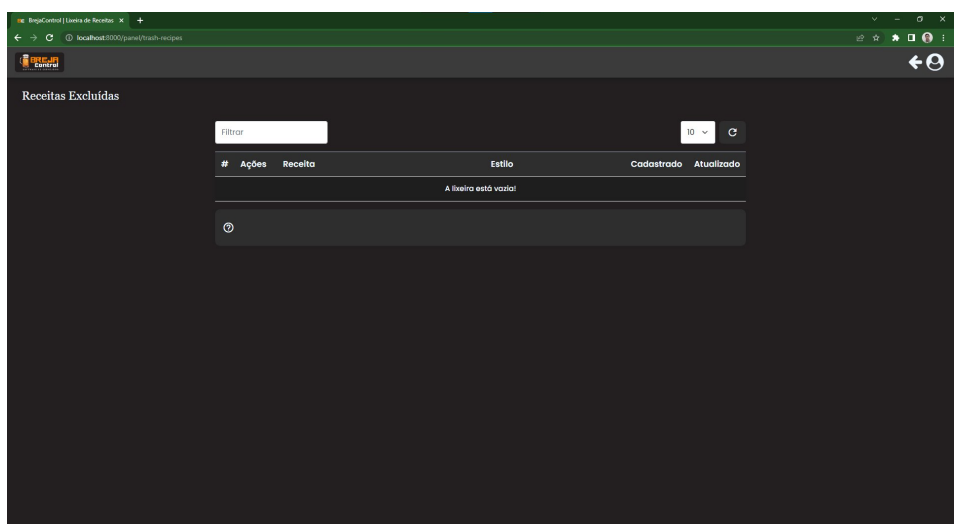

Figura 21 - Tela de lixeira de receitas

Fonte: De autoria própria (2022).

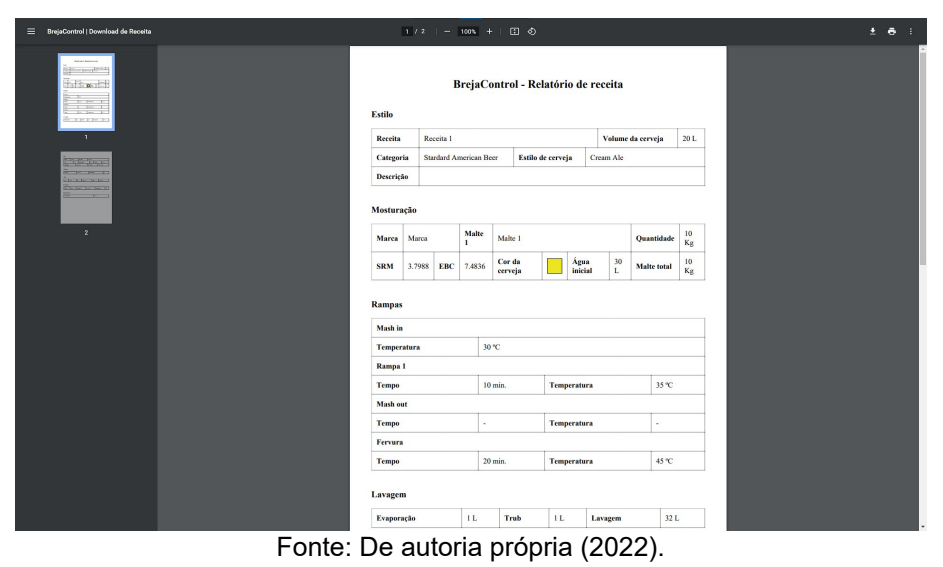

Figura 22 - Exemplo de PDF de receita para download gerado

Figura 23 - Exemplo de PDF de receita para download gerado: continuação

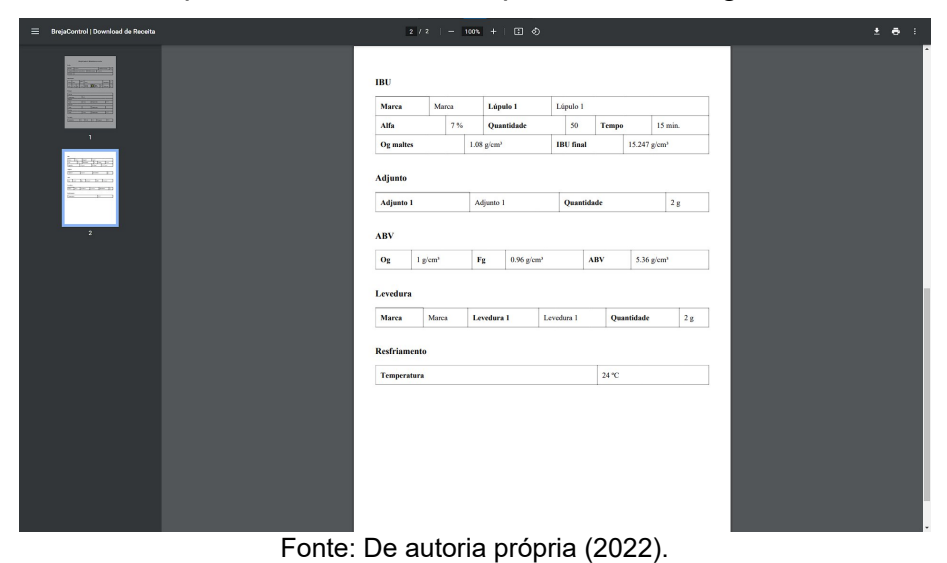

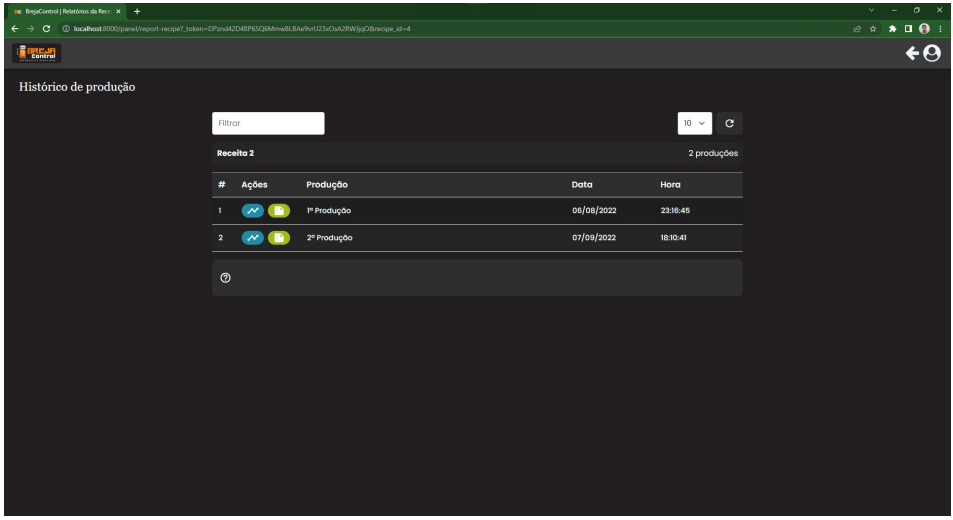

Figura 24 - Tela de históricos de produção de cerveja

Fonte: De autoria própria (2022).

Na tela de históricos de produção é possível acessar um modal (Figura 25) que mostra os passos realizados na produção com a data, hora e temperatura de cada etapa. Além disso, também é possível visualizar e alterar os dados do relatório de produção (Figura 26) que consistem em um campo que é descrito pelo cervejeiro os problemas e o que mais for pertinente a ser relatado sobre a produção.

Figura 25 - Tela de históricos de produção de cerveja: modal de dados de produção

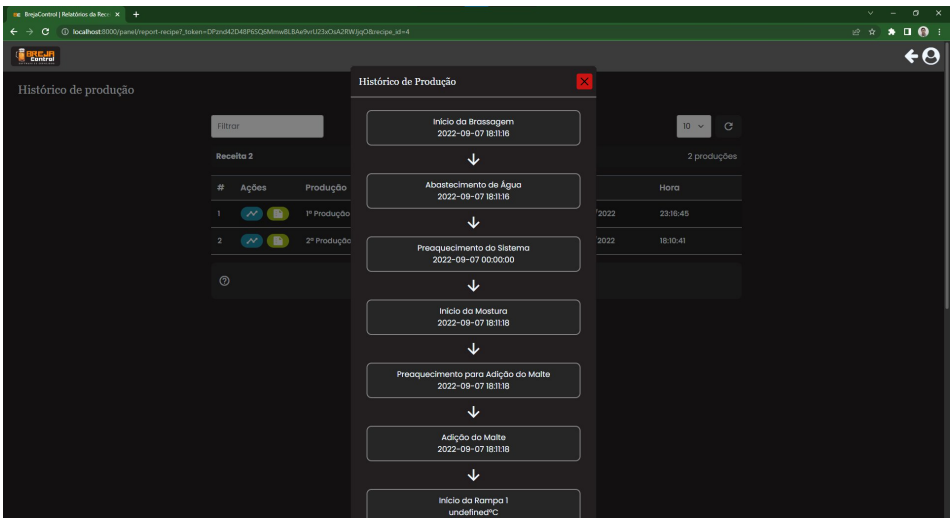

Fonte: De autoria própria (2022).

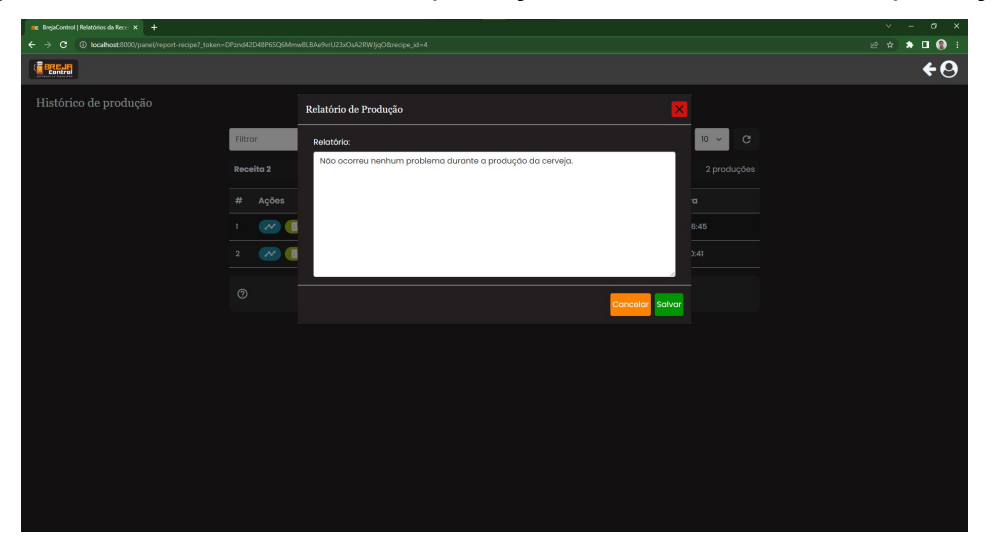

Figura 26 - Tela de históricos de produção: modal de relatório de produção

Fonte: De autoria própria (2022).

Ao executar uma receita, a produção da cerveja é iniciada e é acessada a página de acompanhamento (Figura 27) onde é exibido cada etapa dos processos. Na tela de acompanhamento informa a temperatura em tempo real da produção de cerveja e também um gráfico com as temperaturas mínima, média e máxima das principais etapas do processo de confecção da cerveja. Além disso, é exibido os dados de cada etapa com a sua temperatura prevista e sua data mais a hora de início. Essas informações são obtidas por meio do banco de dados, onde as contém armazenadas. Os dados são provenientes do sistema desenvolvido pela área 3 do Projeto de Oficinas 4.0, que registra todas as informações com base no sensores e microcontroladores utilizados no gerenciamento da panela de produção da cerveja em sua etapa quente.

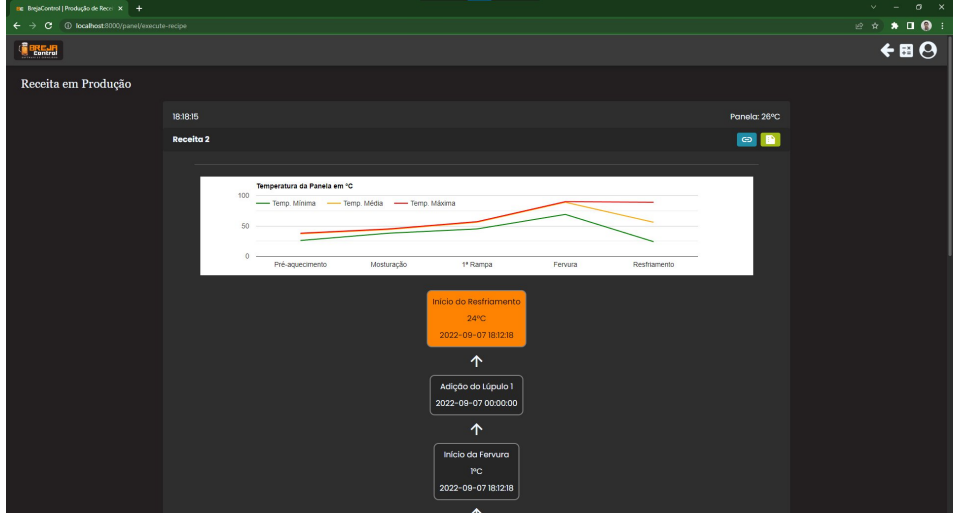

Figura 27 - Tela de acompanhamento de produção de cerveja

Fonte: De autoria própria (2022).

Para que outros também possam acompanhar a produção de cerveja basta utilizar um link único gerado para usuários não autenticados no sistema (Figura 28). Esse link permite acessar uma página de acompanhamento da produção de cerveja (Figura 29), mas com limitações, pois por questão de segurança não é possível modificar o relatório.

Figura 28 - Tela de acompanhamento de produção de cerveja: modal com link de acompanhamento para usuários não identificados no sistema

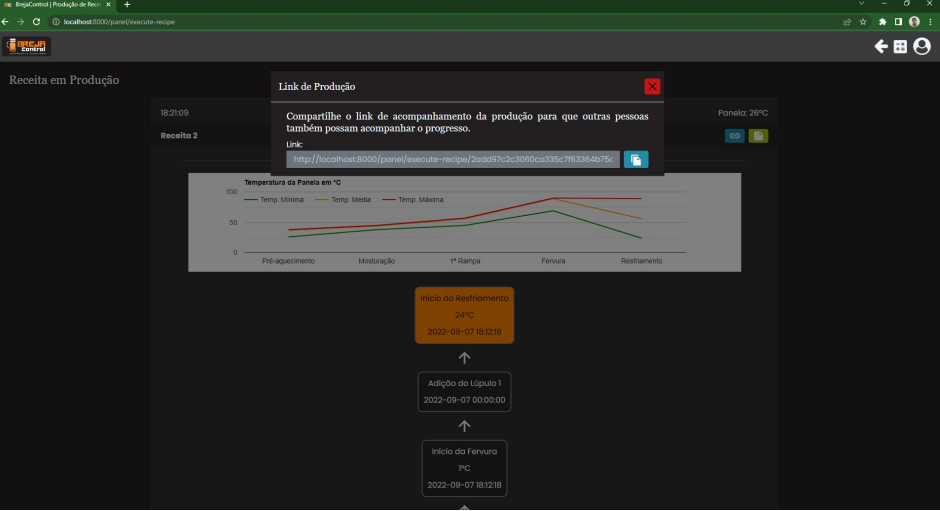

Fonte: De autoria própria (2022).

Figura 29 - Tela de acompanhamento de produção de cerveja para usuários não identificados no sistema

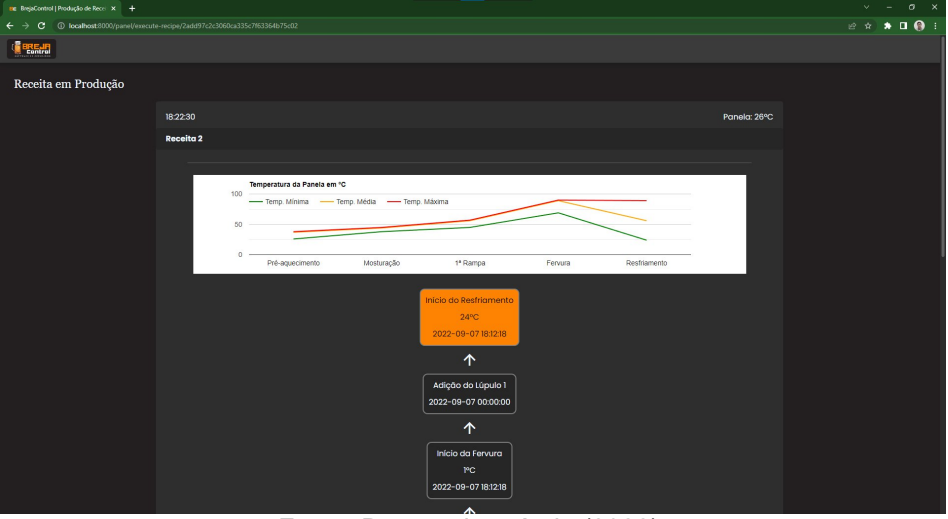

Fonte: De autoria própria (2022).

O relatório de produção pode ser preenchido pelo cervejeiro após a produção (Figura 26) ou durante a produção ao acessar um modal (Figura 30) que contém um campo para descrever o que for necessário a ser registrado, independente se for algum erro que ocorreu ou outra informação pertinente a ser registrada referente a produção.

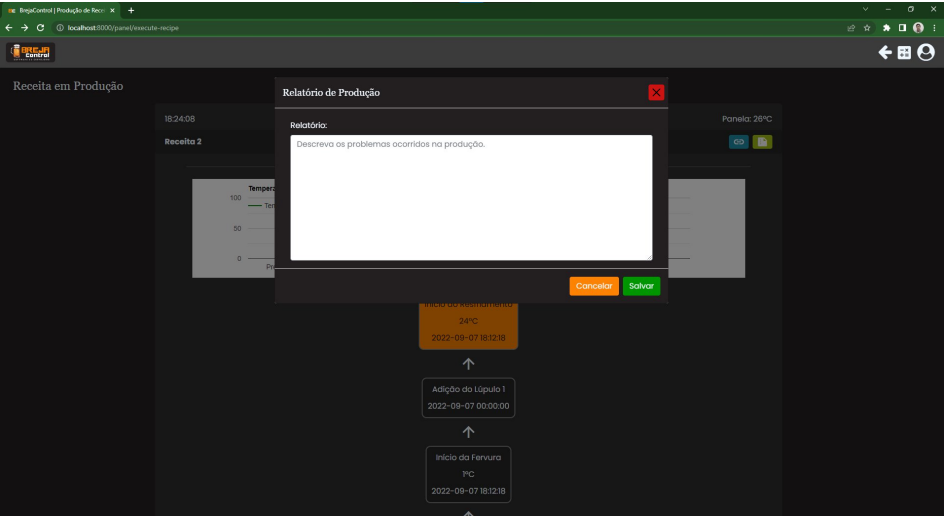

Figura 30 - Tela de acompanhamento de produção de cerveja: modal de relatório

Fonte: De autoria própria (2022).

#### <span id="page-45-0"></span>4.6. RECURSOS EXTRAS DO *SOFTWARE*

Como funcionalidades extras pode ser citado a conversão de unidades (Figura 31) que foi implementado nas páginas de cadastro de receita e também na tela de acompanhamento de produção de receita, sendo útil para auxiliar o cervejeiro na conversão de unidades para a realização de cálculos que vierem a ser necessários tanto na etapa de criação de receita, quanto durante a produção da cerveja.

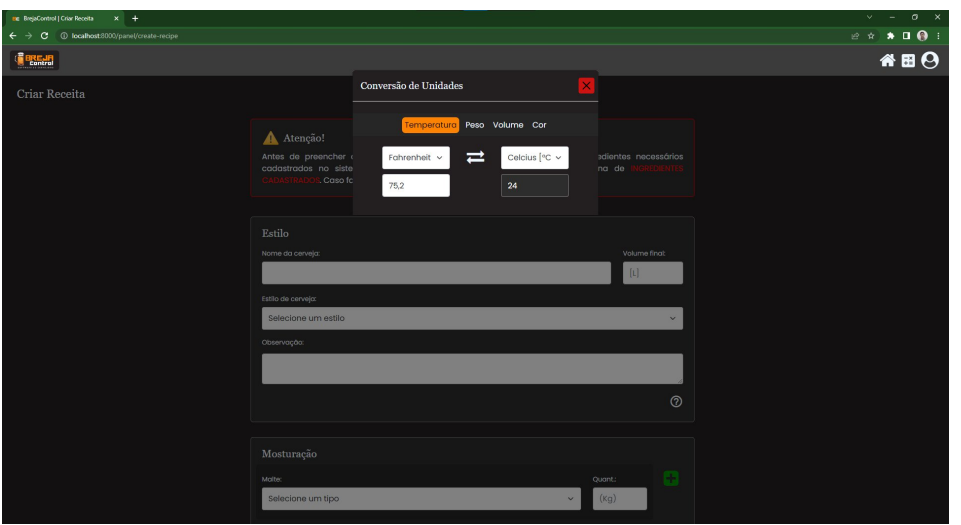

Figura 31 - Tela de criação de receita: modal de conversão de unidades

Fonte: De autoria própria (2022).

Para auxiliar no passo a passo da criação da receita, o sistema tem em cada contêiner um ícone de interrogação (?) responsável por exibir orientação sobre os campos e algumas outras informações pertinentes (Figura 32). Esse ícone também está presente em outras telas do sistema, como é o caso das páginas de ingredientes cadastrados e receitas cadastradas.

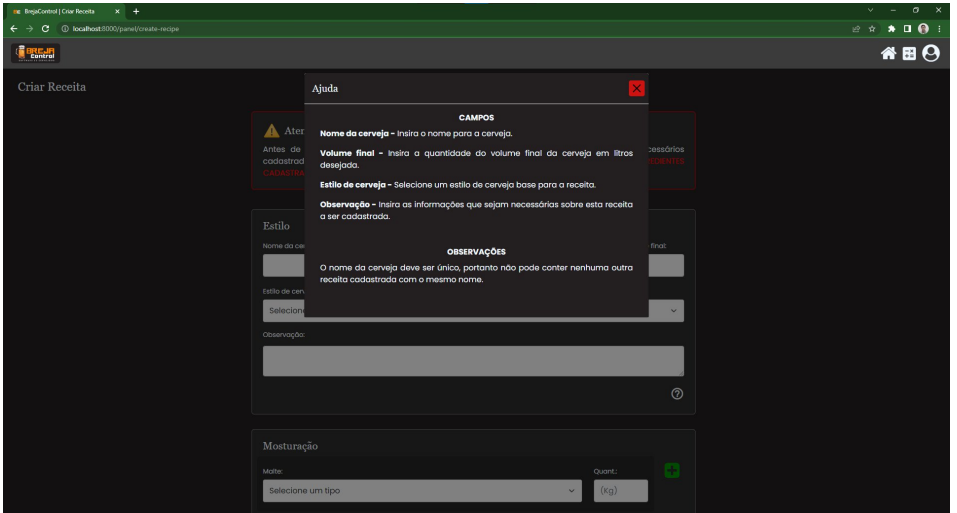

Figura 32 - Tela de criação de receita: modal de ajuda do contêiner de estilo

Fonte: De autoria própria (2022).

O usuário pode criar as receitas que desejar tendo um auxílio do sistema por meio de campos que em suas bordas se destacam em vermelho caso tenha alguma informação incoerente ou em verde caso seja condizente com o estilo de cerveja selecionado. Essas informações são obtidas com base no documento de estilos de cerveja BJCP de 2015. Na imagem abaixo (Figura 33) exemplifica com uma demonstração em que no campo "SRM" sua borda está com a cor verde, indicando que o valor está condizente com o intervalo do estilo de cerveja definido.

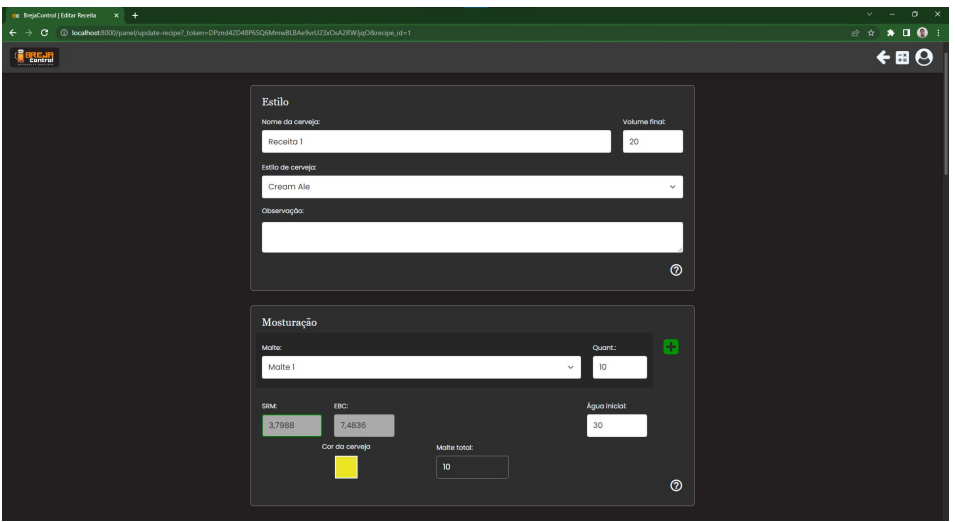

Figura 33 - Tela de criação de receita: exemplo de criação de receita

O software foi desenvolvido de forma responsiva devido ao *framework* bootstrap utilizado e por isso é possível acessá-lo tanto em computadores *desktop*

Fonte: De autoria própria (2022).

como em aparelhos *mobile* (Figura 34), pois o sistema se adapta de acordo com o tamanho da tela do dispositivo.

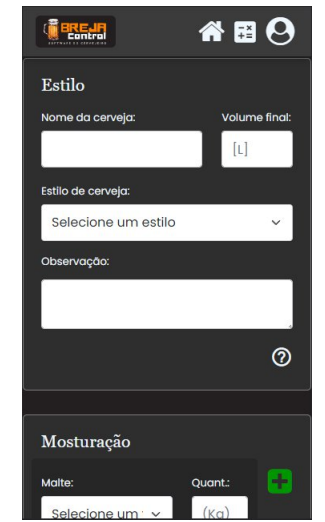

Figura 34 - Tela de criação de receita: versão *mobile*

Fonte: De autoria própria (2022).

O sistema foi desenvolvido com base no tema escuro. Visando atender o gosto dos usuários, bem como, possibilitar que eles usufruam de um sistema que facilite o uso de acordo com o tema que mais lhe adeque a sua visão, foi implementado um tema claro (Figura 35). Dessa forma, para os usuários do sistema se sentirem mais confortáveis ao usá-lo, tem disponível a opção de ambos os temas para que o usuário possa escolher o que mais lhe agrada.

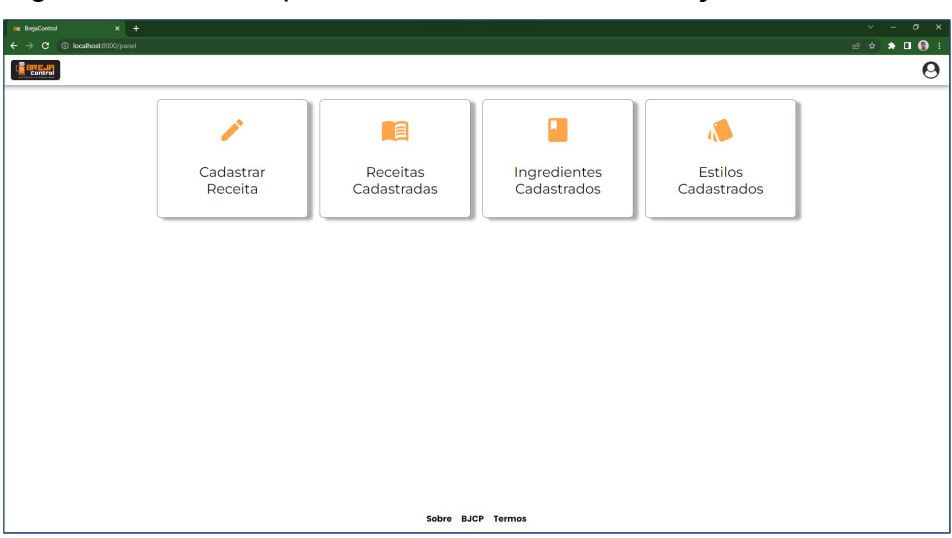

Figura 35 - Tela do painel de usuário: demonstração de tema claro

Fonte: De autoria própria (2022).

Por fim, o sistema também consta com reatividade. Com isso, a maioria das funcionalidades são executadas de forma assíncrona. Isso permite uma melhor interação do usuário com o sistema, sem o carregamento de página ao realizar ações simples como o cadastro de um novo ingrediente ou a sua edição.

#### <span id="page-49-0"></span>**5. CONSIDERAÇÕES FINAIS**

A automação de processos por meio de softwares minimiza o trabalho humano com o objetivo de proporcionar o aumento da qualidade e eficiência dos processos de produção. Dessa forma, ao aplicá-la na confecção de cerveja artesanal por meio do desenvolvimento do sistema descrito neste trabalho foi possível fazer tal ação, sendo realizado com êxito todos os objetivos almejados.

Por meio da realização deste projeto, oportunizou-se a obtenção de conhecimentos tanto da área de desenvolvimento de software, por meio das tecnologias utilizadas, como da área referente à solução que foi desenvolvida, produção de cerveja artesanal. Além disso, também possibilitou o trabalho em equipe, bem como, a experiência que se obtém ao participar de um projeto com importância na comunidade acadêmica e no mercado de trabalho.

Ocorreram algumas adversidades durante a criação do software, pois ele foi desenvolvido remotamente de forma colaborativa com problemas relacionados à logística de equipamentos vinculados ao projeto e, principalmente, por questões de isolamento social devido ao cenário de pandemia que impedia a aglomeração de pessoas em locais fechados.

Como sugestão de melhoria para projetos futuros, recomenda-se reduzir as demais atividades manuais que existirem ao longo da execução das etapas de produção, possibilitando ao máximo a automação destas etapas. Para isso, é interessante fazer uma análise de usabilidade do software por parte de especialistas da área de produção de cerveja, realizar a comunicação com o hardware de gestão da etapa quente de forma mais abrangente do que apenas o acompanhamento da produção, realizar experimento afim de validar o produto e analisar demais necessidades dos cervejeiros para aplicar mais funcionalidades no sistema com a proposta de aprimorar ainda mais os processos de produção.

## <span id="page-50-0"></span>**REFERÊNCIAS**

AMARO, Roberto. **A Indústria 4.0 hoje**. IBM, 2021. Disponível em: <https://www.ibm.com/blogs/digital-transformation/br-pt/a-industria-40-hoje/>. Acesso em : 10 jun. 2022.

BODAS, Álvaro. **Cerveja artesanal tem mercado quente para empreender e carreiras em alta**. VOCE S/A, Caderno de Empreendedorismo, 10 abr. 2020. Disponível em: <https://vocesa.abril.com.br/empreendedorismo/mercado-decervejas-artesanais/>. Acesso em: 12 mar. 2022.

BRASIL, 2020. Total de cervejarias registradas no MAPA cresceu 36% em 2019 e chegou a 1209. **Ministério da Agricultura Pecuária e Abastecimento**. 12 mar. 2020. Disponível em: <https://www.gov.br/agricultura/pt-br/assuntos/noticias/total-decervejarias-registradas-no-mapa-cresceu-36-em-2019-e-chegou-a-1.209/> Acessado em: 12 de maio. de 2022.

CABRAL, Antonio. **Balcão da Mauá: Cervejaria 4.0, entrar ou não nessa "jornada"?**. Guia da Cerveja. Abr. 2019. Disponível em: <https://guiadacervejabr.com/maua-cervejaria-4-0/>. Acesso em: 12 mar. 2022.

COSTA, Matheus Bigogno. **O que é software? Entenda o significado**. Canaltech, 2020. Disponível em: <https://canaltech.com.br/software/o-que-e-software/>. Acesso em: 12 mar. 2022.

FORBES BRASIL. **Por dentro da revolução das máquinas**. Forbes Brasil. Caderno de negócios. 28 dez. 2018. Disponível em: <https://forbes.com.br/negocios/2018/12/por-dentro-da-revolucao-das-maquinas/>. Acesso em: 12 mar. 2022.

GOEKING, Weruska. **Da máquina a vapor aos softwares de automação**. O setor elétrico, São Paulo, v. 52, p. 70-77, 2010. Disponível em: <https://www.voltimum.com.br/sites/www.voltimum.com.br/files/memoria\_maio\_10.pd f>. Acesso em: 30 maio 2022.

GUIA DA CERVEJA. Entrevista: **Indústria 4.0 chega ao setor com interface homem- máquina e realidade aumentada**. Guia da Cerveja. 16 mai. 2019. Disponível em: <https://guiadacervejabr.com/entrevista-vdma-realidadeaumentada/>. Acesso em: 12 maio 2022.

PRESSMAN, Roger S. Engenharia de Software. Tradução: José Carlos Barbosa de Santos; Revisão Técnica José Carlos Maldonado, Paulo Cesar Masiero e Rosely Sanches. São Paulo: Makron Books, 1995.

SAID, Gabriel Pinheiro. **Software de auxílio para a produção de cerveja artesanal**. 2019. 55 f., il. Trabalho de Conclusão Curso (Bacharelado em Engenharia Elétrica)—Universidade de Brasília, Brasília, 2019. Disponível em: <https://bdm.unb.br/bitstream/10483/29030/1/2019\_GabrielPinheiroSaid\_tcc.pdf>. Acesso em: 24 maio 2022.

SOMMERVILLE, Ian. Engenharia de Software. Tradução: Ivan Bosnic, Kalinka G. de O. Gonçalves; Revisão Técnica: Kechi Hirama. 9. ed. São Paulo: Pearson Prentice Hall, 2011.

<span id="page-51-0"></span>VIEIRA, Eduardo. **Desenvolvimento de um Protótipo para o Controle do Processo de Brassagem na Fabricação de Cerveja Artesanal**. 2017. 124 f. Trabalho de Conclusão de Curso (Engenharia Eletrônica) - Universidade Tecnológica Federal do Paraná, Ponta Grossa, 2017. Disponível em: <https://repositorio.utfpr.edu.br/jspui/bitstream/1/16211/1/PG\_COELE\_2017\_2\_18.pd f>. Acesso em: 12 maio 2022.

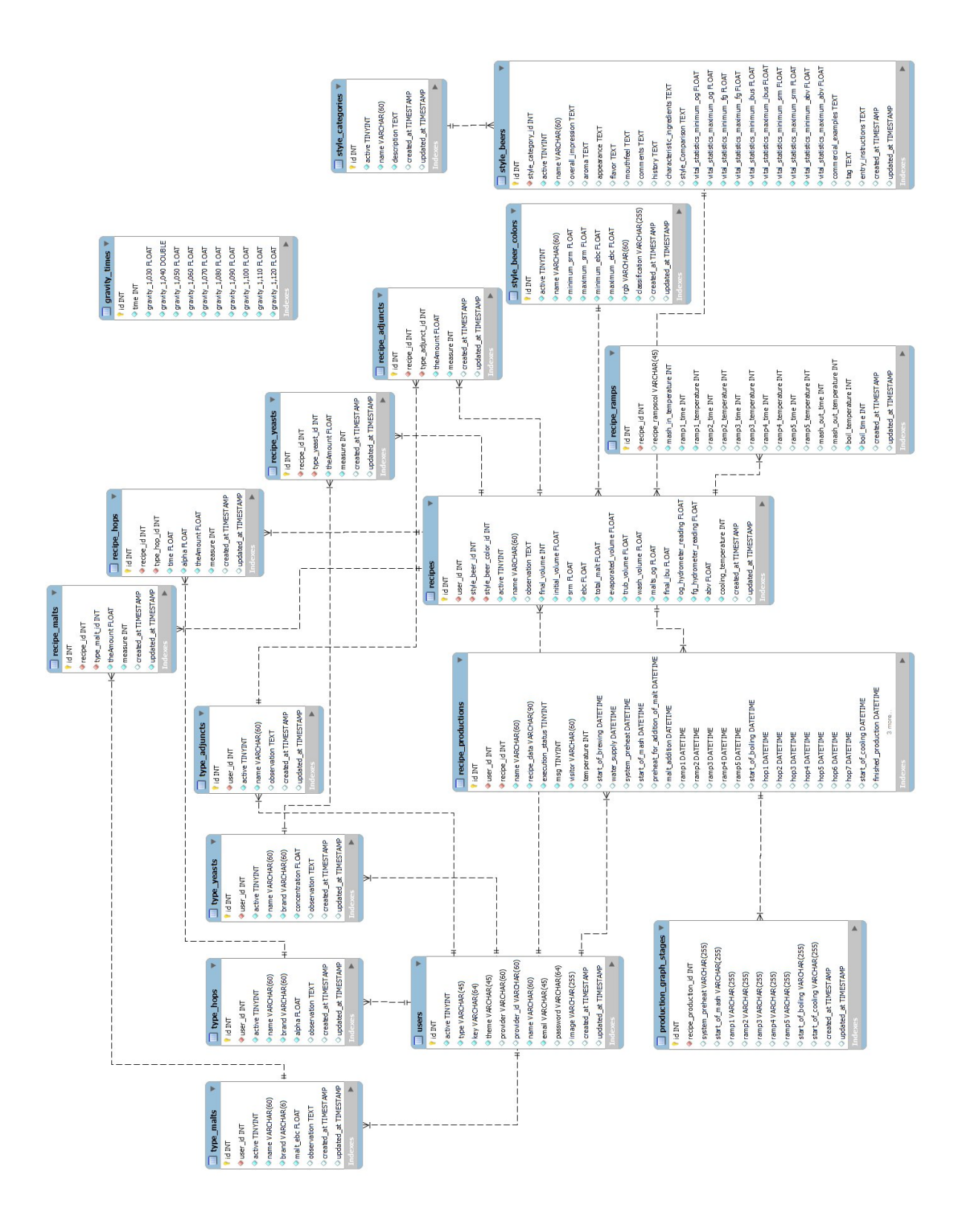

## **APÊNDICE A – MODELAGEM DE BANCO DE DADOS**

## <span id="page-53-0"></span>**APÊNDICE B – LEVANTAMENTO DE REQUISITOS**

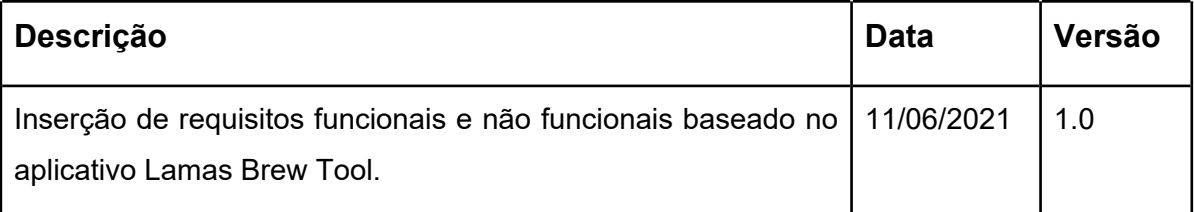

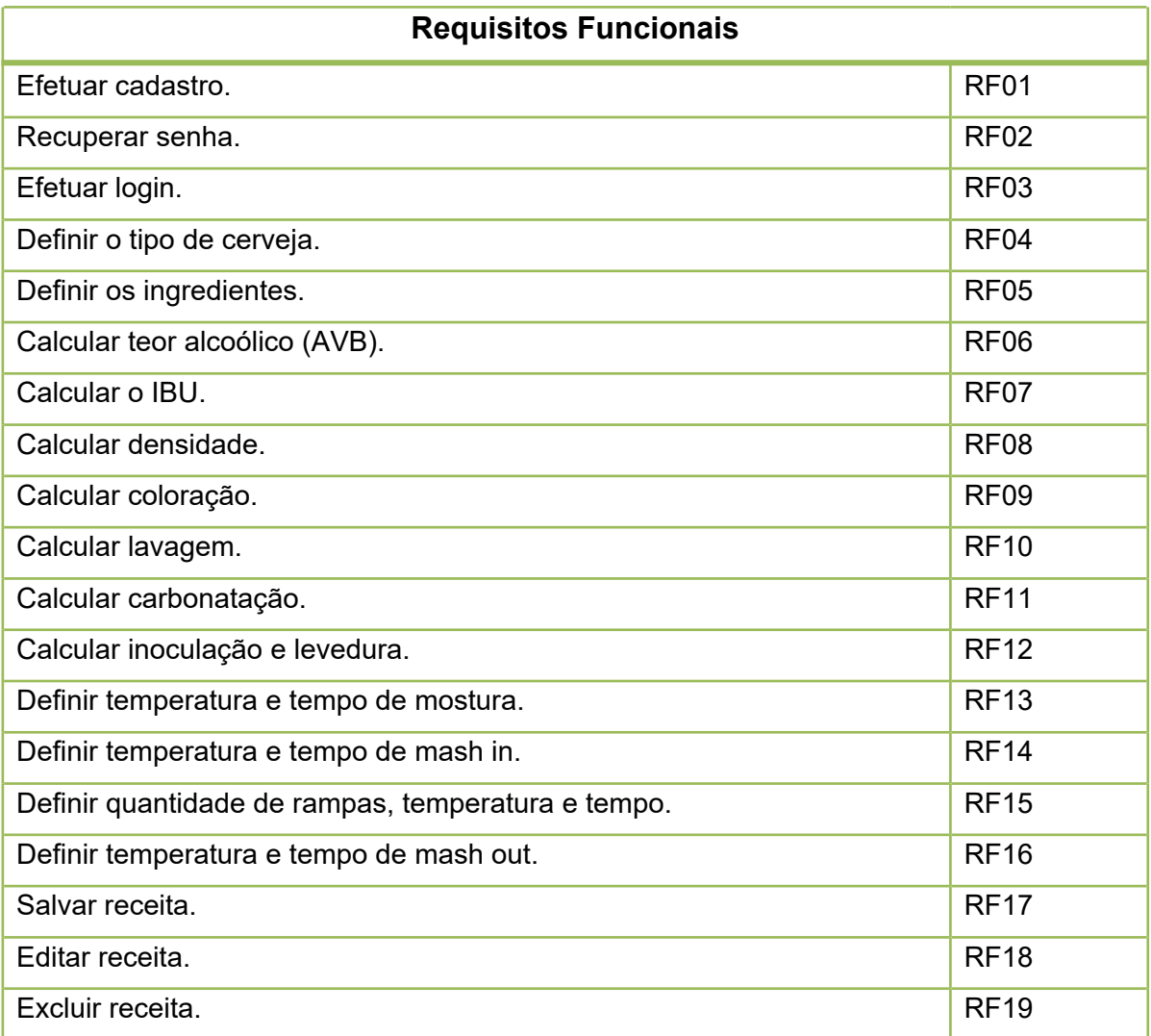

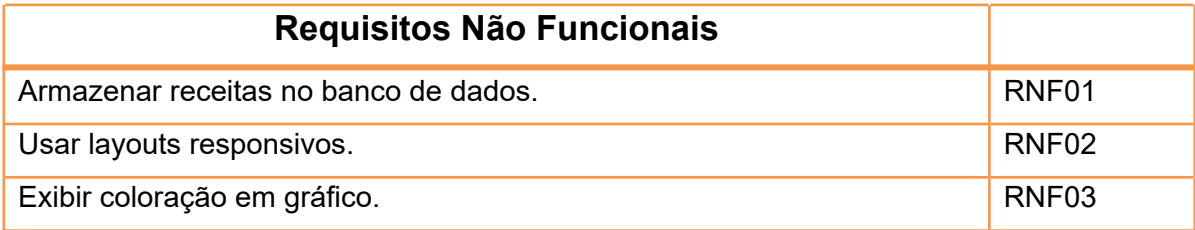

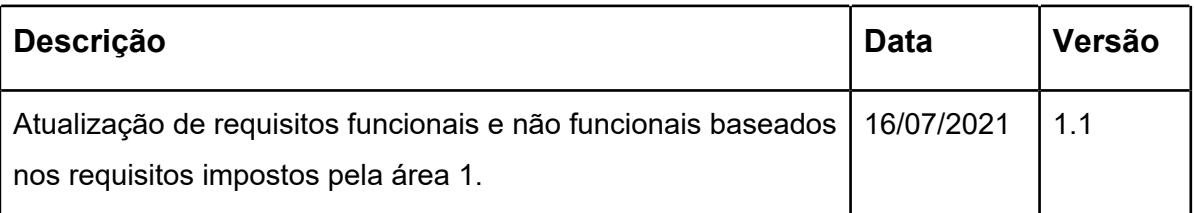

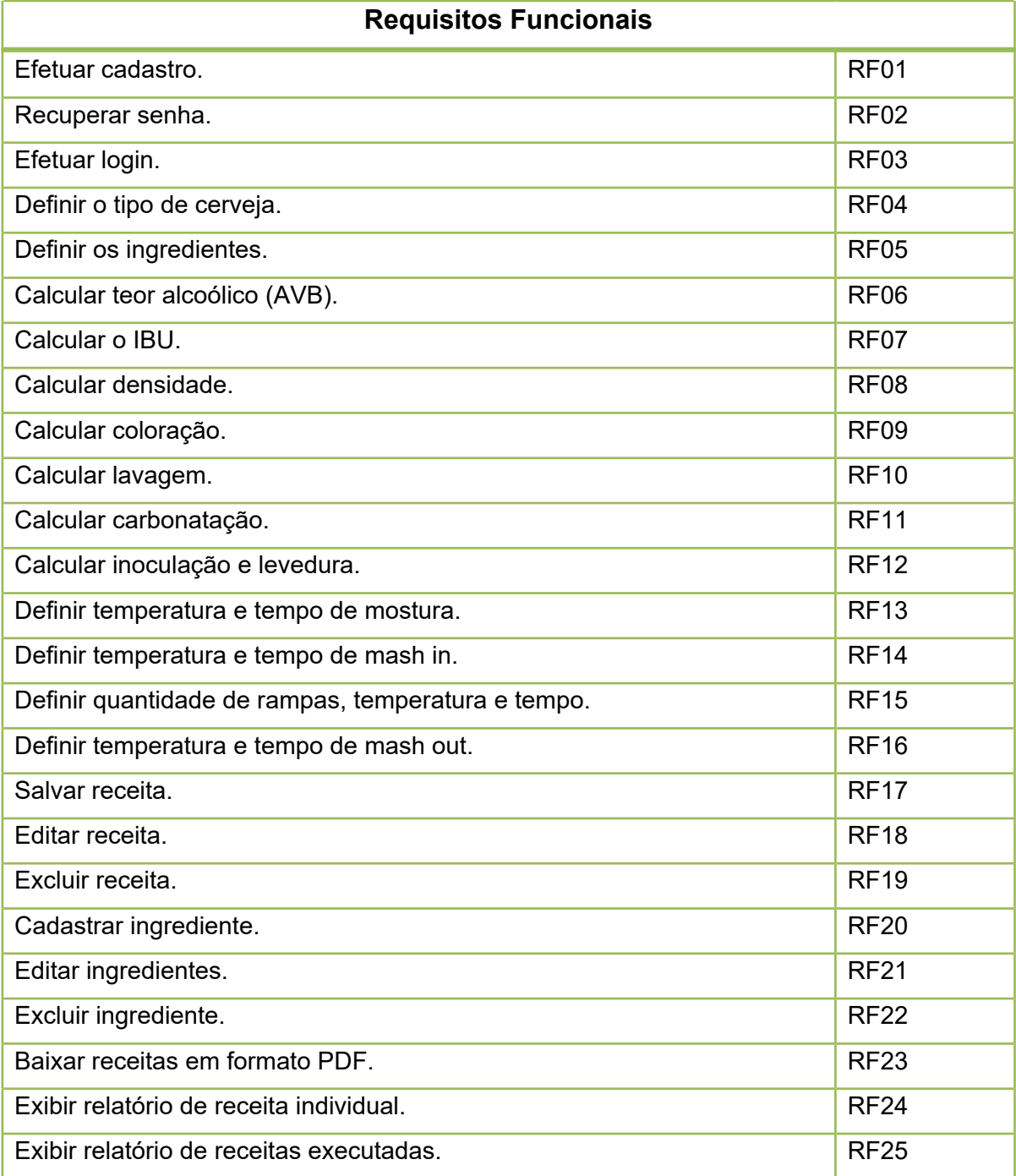

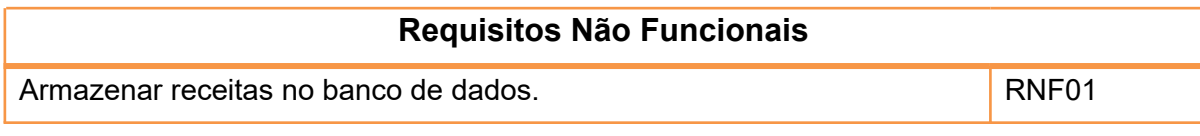

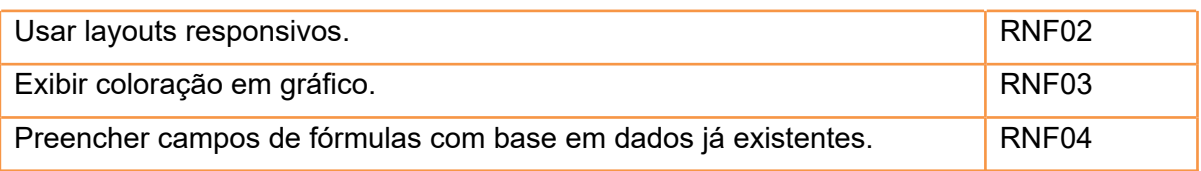

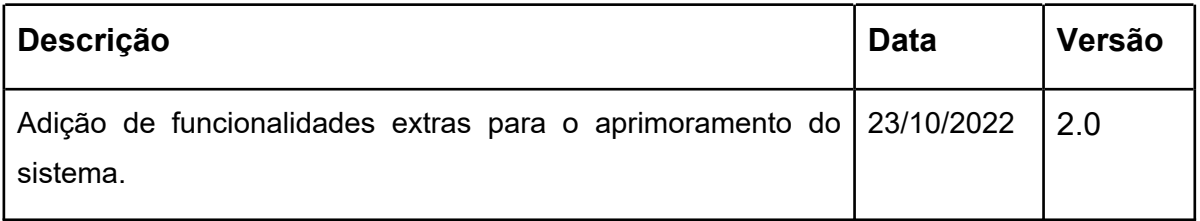

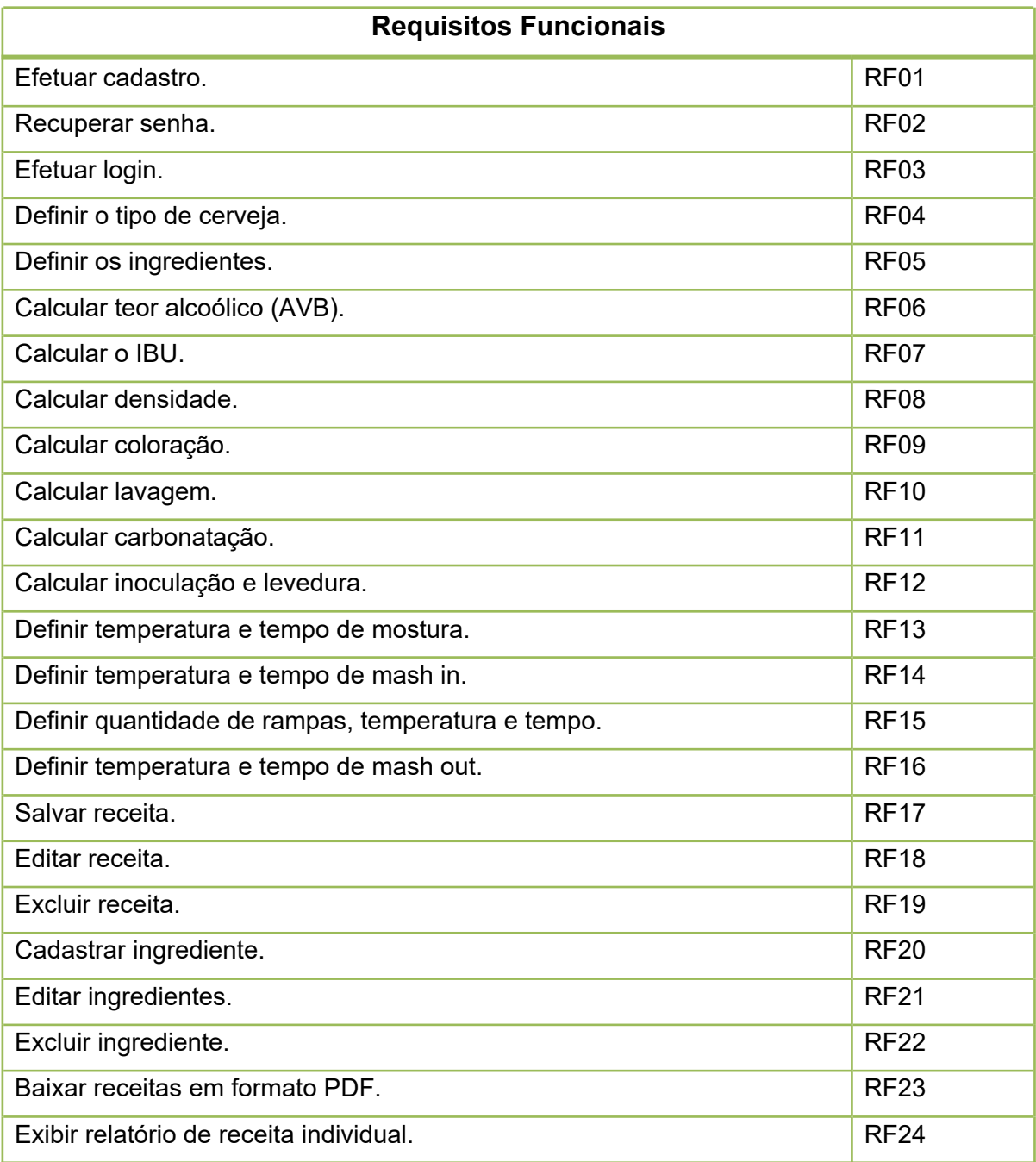

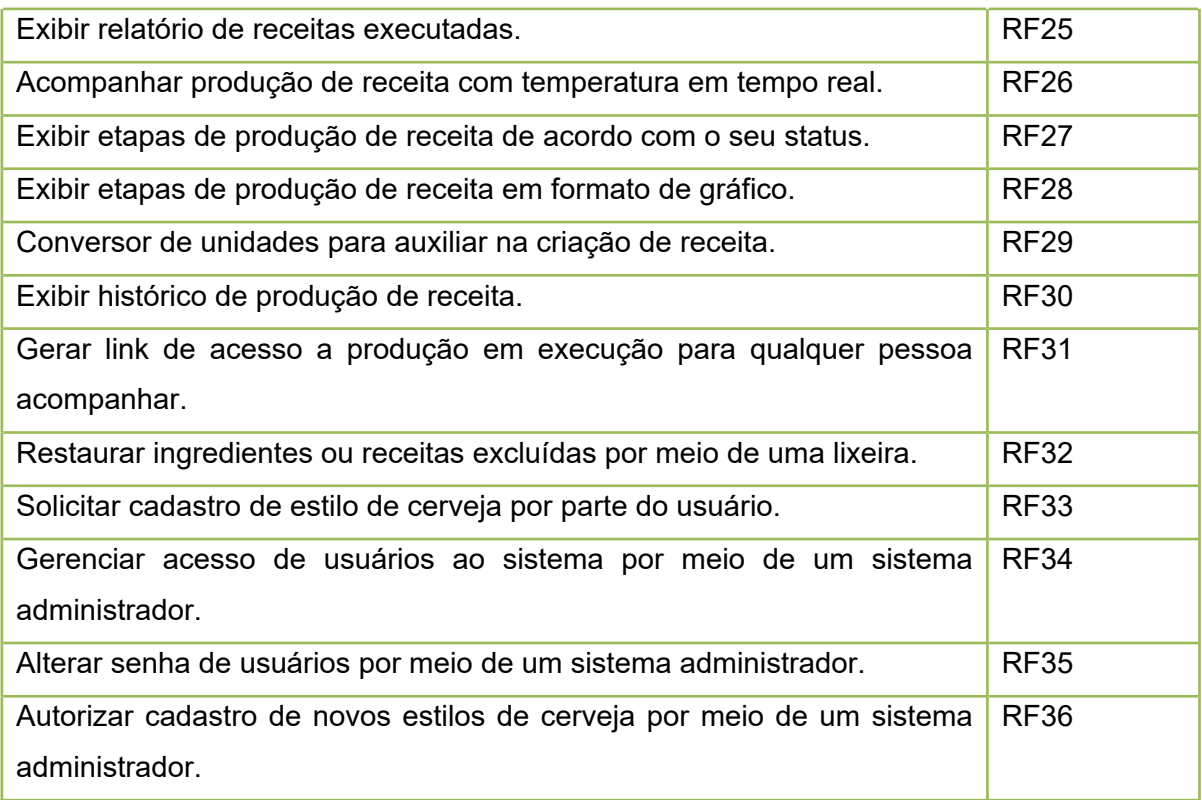

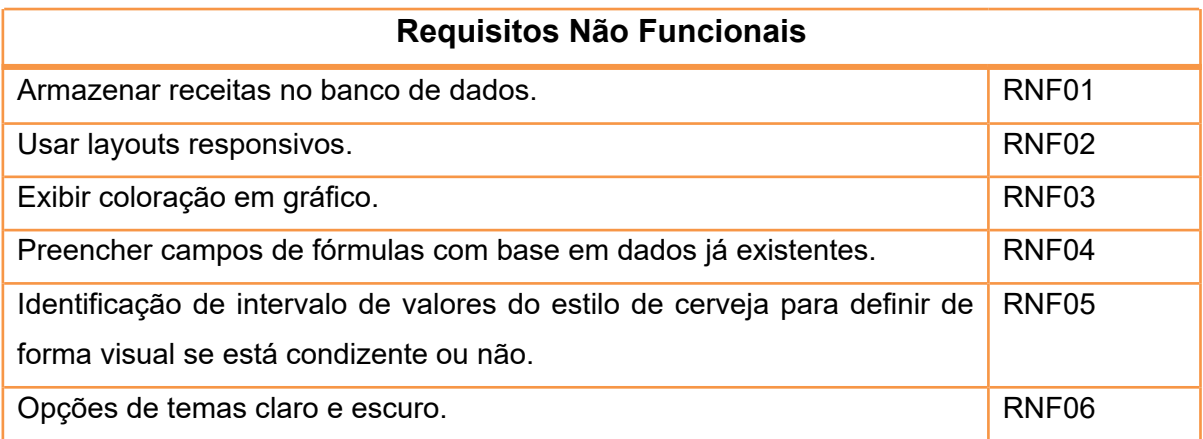